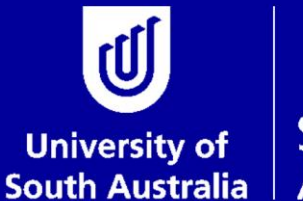

Student and **Academic Services** 

# *User Guide* **Nomination of Examiners**

# **Research Examinations Student and Academic Services**

For further information or to update this document contact: Business Analyst: Exams and Results

This is an official document of the University of South Australia for internal use only. The document has been prepared by Student and Academic Services for web use and will be maintained on a regular basis. To ensure you have the most recent version it is advised that you access this document from the Sharepoint folder and do not keep local copies. The reader should be aware that this document is for the University of South Australia's employees' information only and nothing contained in this information should be construed as an offer of service by the University of South Australia, form part of the terms of any agreement, or be legally binding on the University of South Australia.

Copyright University of South Australia all rights reserved.

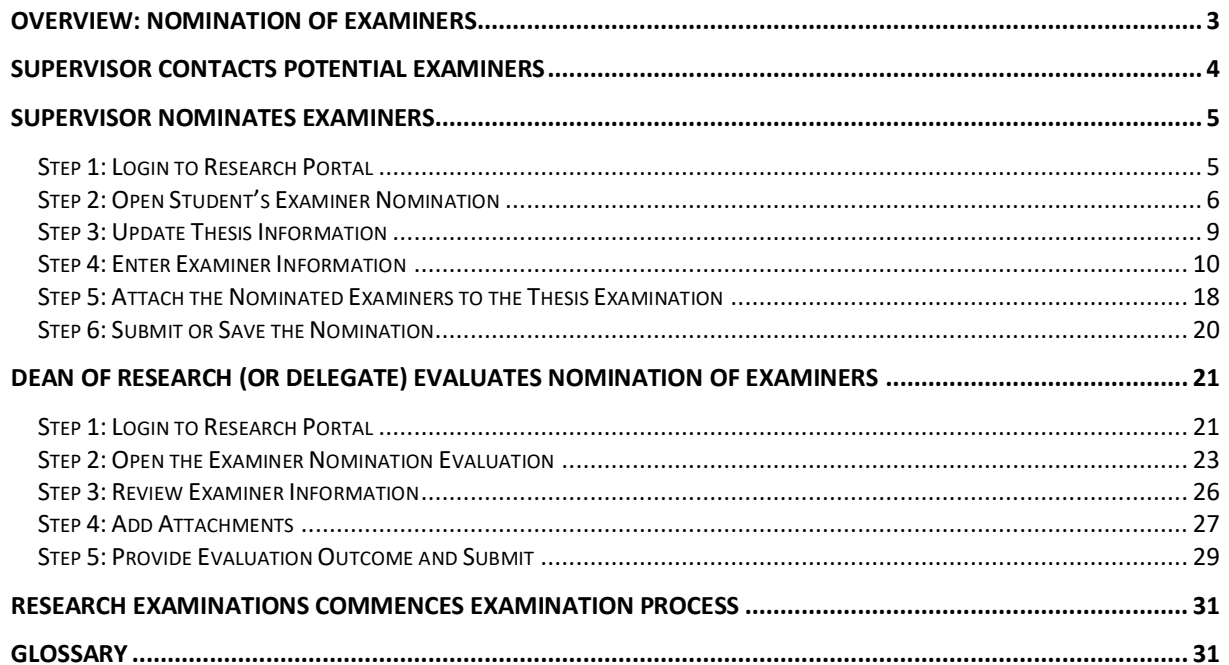

# <span id="page-2-0"></span>**OVERVIEW: NOMINATION OF EXAMINERS**

The student's thesis will be examined by at least 2 examiners external to the University. It is the responsibility of the Principal Supervisor to nominate at least 2 examiners for the student's thesis examination and it is expected that this will take place prior to, or around the same time as the student's thesis submission for examination. This is to avoid delays in the examination process.

At 75% of the student's candidature they will receive an 'intent to submit' email. This is a good opportunity for the student and supervisory team to begin discussion around the examination process and timelines and for the supervisor(s) to start thinking about the potential examiners.

The Principal Supervisor will need to informally contact the potential examiners to determine their availability and willingness to participate before commencing the official nomination of examiners process.

It is expected that a conversation will happen between the Principal Supervisor, Research Degree Coordinator (RDC) and Dean of Research (or delegate) prior to any examiner nominations taking place.

The nomination of examiners will follow an online process, whereby the Principal Supervisor will nominate the examiners and the Dean of Research (or delegate) will approve the nomination via the research staff portal. If the Dean of Research (or delegate) rejects the nomination of examiners the Principal Supervisor will be notified and will need to resubmit their nomination for approval.

It is possible for changes to be made to the examiner details after the submission has occurred if the Dean of Research (or delegate) requires changes or details need to be clarified. The communication of the changes between the Dean of Research (or delegate) and the Principal Supervisor needs to happen outside of the system i.e. via email or in person. Once the changes have been made the Principal Supervisor will need to advise the Dean of Research (or delegate) the submission is ready to review again. The automated workflow notification emails will only occur when the submission is not approved and begins again.

Once the examiner nominations have been approved by the Dean of Research (or delegate), the Principal Supervisor and Research Examinations will be notified. If the thesis submission for examination has been approved and received Research Examinations will commence the examination process by dispatching the thesis to the approved nominated examiners.

For more information on the thesis examination process: [https://i.unisa.edu.au/students/research](https://i.unisa.edu.au/students/research-students/completing-students/thesis-submission-and-examination/)[students/completing-students/thesis-submission-and-examination/](https://i.unisa.edu.au/students/research-students/completing-students/thesis-submission-and-examination/) 

For Research Degree Policies and Procedures related to the thesis preparation and examination process: <https://i.unisa.edu.au/policies-and-procedures/university-policies/academic/ab-58/ab-58-p6>

For any questions regarding the examination process that cannot be answered using the information contained in the above links contact: [research.examinations@unisa.edu.au](mailto:research.examinations@unisa.edu.au)

# <span id="page-3-0"></span>**SUPERVISOR CONTACTS POTENTIAL EXAMINERS**

#### **Person responsible:** Principal Supervisor of research student

Prior to completing the online examiner nomination process the Principal Supervisor will need to informally contact the potential examiners to:

- Ascertain their availability for the timeframe in which the research student intends to submit their thesis
- Indicate the length of the thesis
- Send a copy of the student's abstract
- Advise that the student has nominated or is required to undertake an oral defence of the thesis (where applicable).
- Let them know who else is on the supervisory panel to help determine potential conflicts of interest
- Have them complete a Confidential Disclosure Deed (CDD)

A template for the informal contact from Supervisor to Examiner can be found [here.](https://i.unisa.edu.au/siteassets/students/research-students/docs/example-e-mail-template-from-supervisor-inviting-examiner.docx) 

If the online examiner nomination is rejected by the Dean of Research (or delegate) the Principal Supervisor may need to contact a new potential examiner(s) prior to adding them to the existing online nomination form.

**NOTE:** it is not possible to partially save the details for an individual examiner once you commence entering their details. If you are in the process of collecting the details and aren't yet ready to enter the information, you can use the **Nomination of Examiners checklist** available on the [Research degrees](https://i.unisa.edu.au/sas/Our-Activities/graduate-research-operations2/examinations/) webpage (under the *Resources for Supervisors* section) to record the details as it's collected.

## <span id="page-4-0"></span>**SUPERVISOR NOMINATES EXAMINERS**

**Person responsible:** Principal Supervisor of research student

Instructions on how to complete each of the steps are detailed under the relevant headings.

#### <span id="page-4-1"></span>**Step 1: Login to Research Portal**

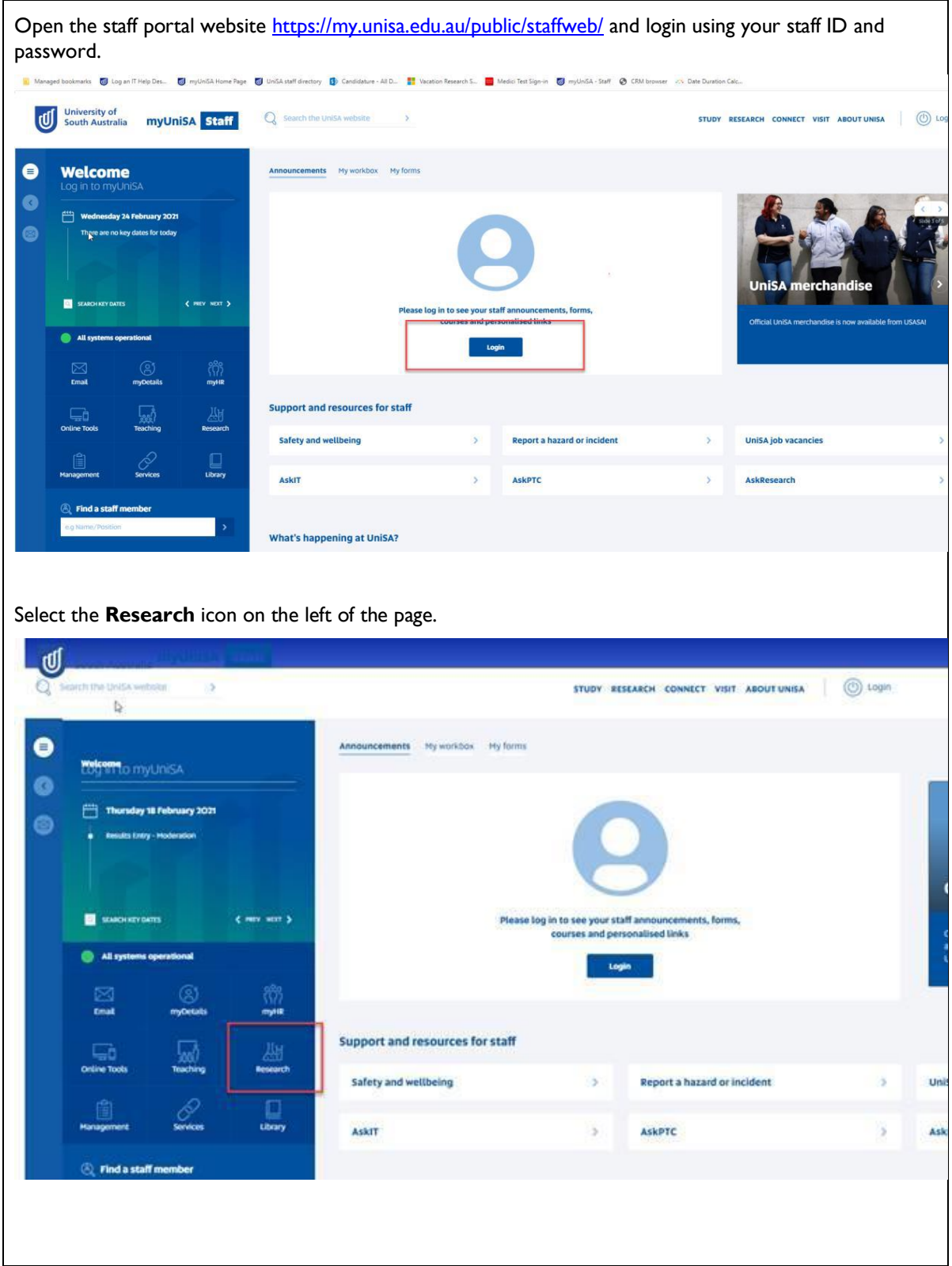

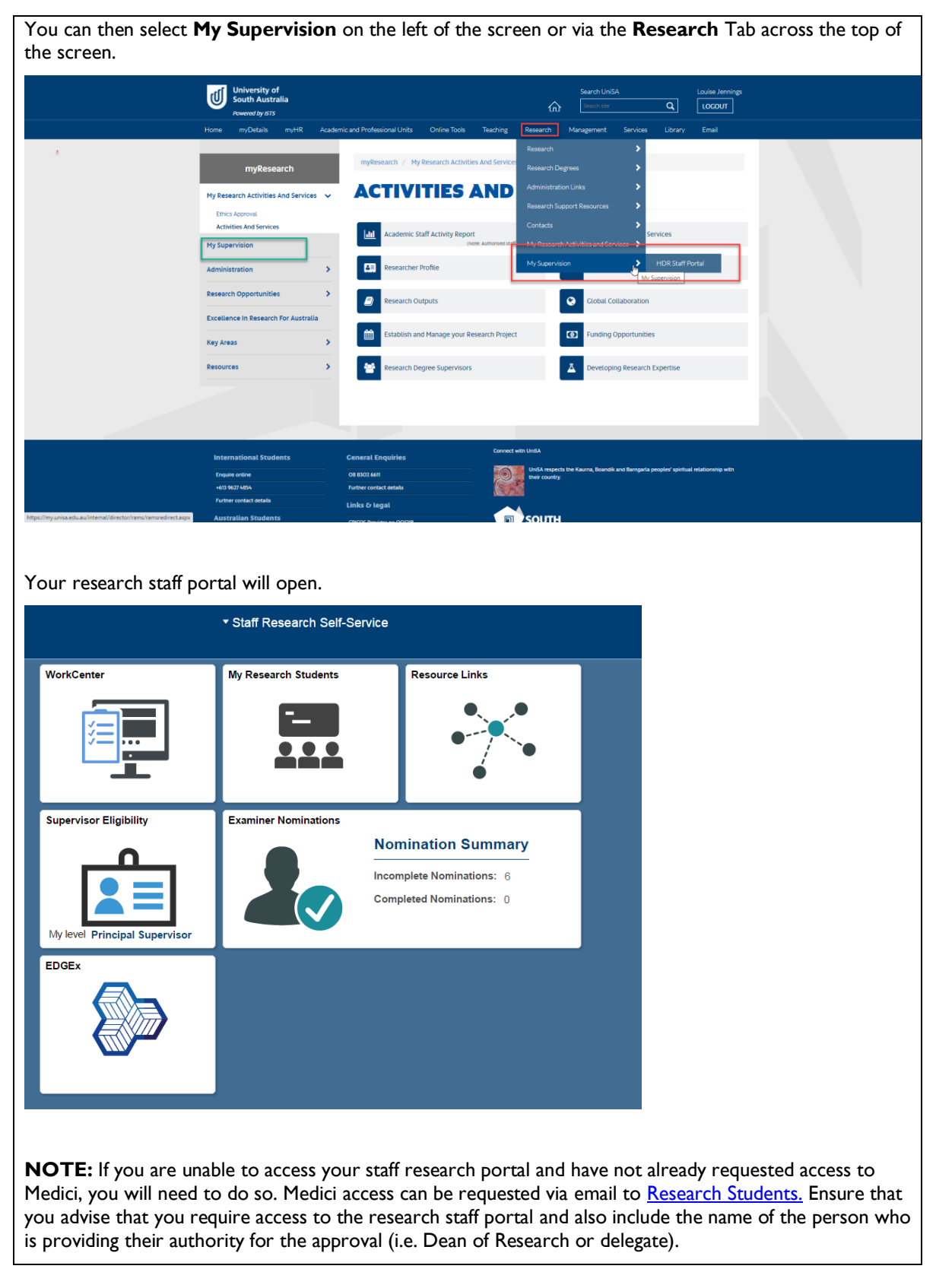

## <span id="page-5-0"></span>**Step 2: Open Student's Examiner Nomination**

From the research portal select the **Examiner Nominations** tile.

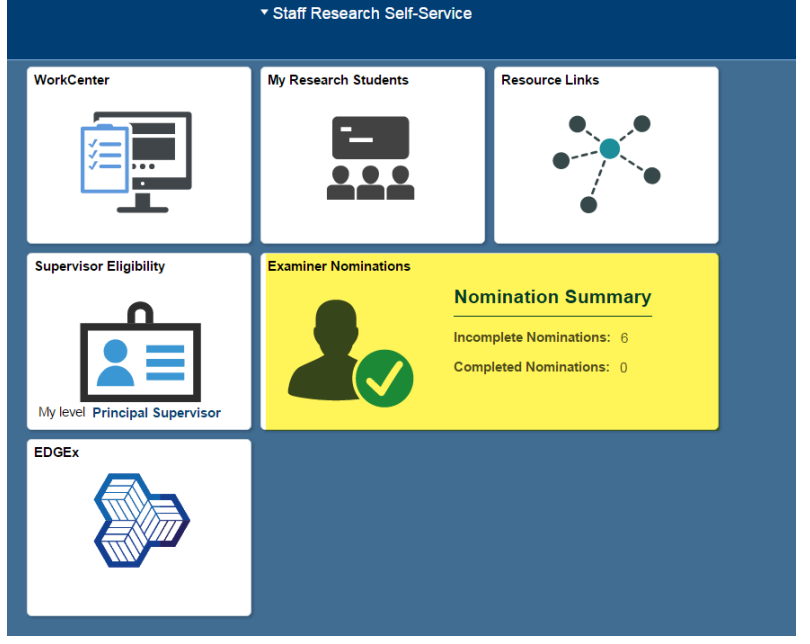

**NOTE:** The Nomination Summary is a count of the total number of the research students you are currently supervising and could submit a nomination of examiners for. In the example image below, this staff member is Principal Supervisor of 19 students; 4 of which they have submitted a nomination for and 15 of which they have not yet.

**Examiner Nominations** 

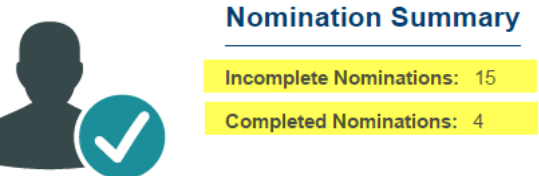

From the **Examiner Nominations** list select the appropriate student.

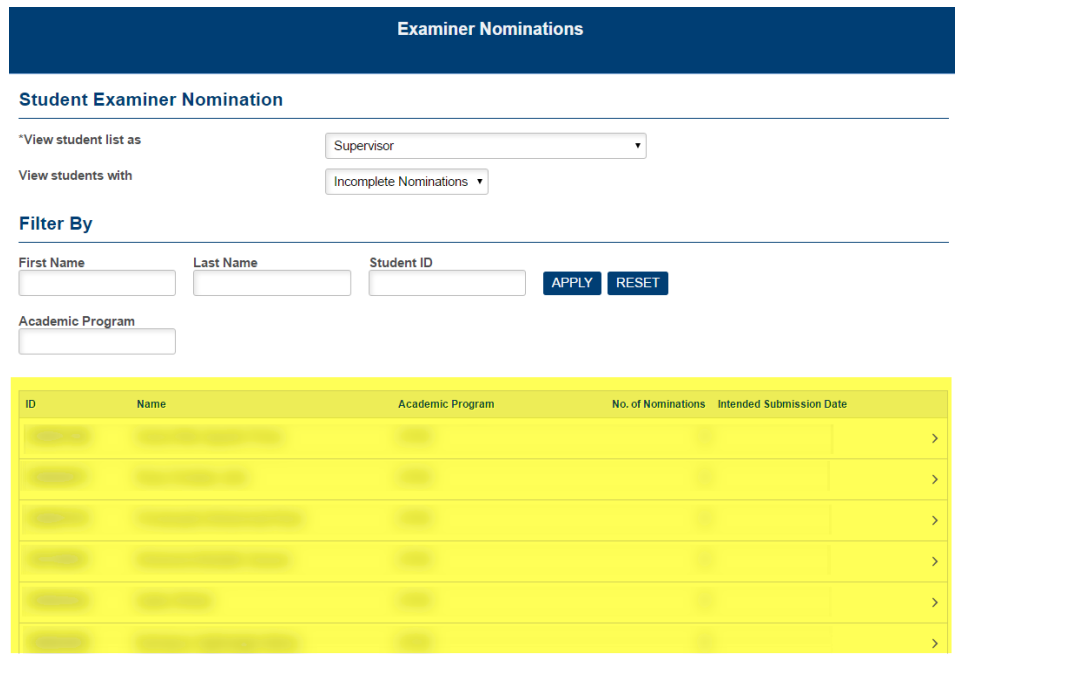

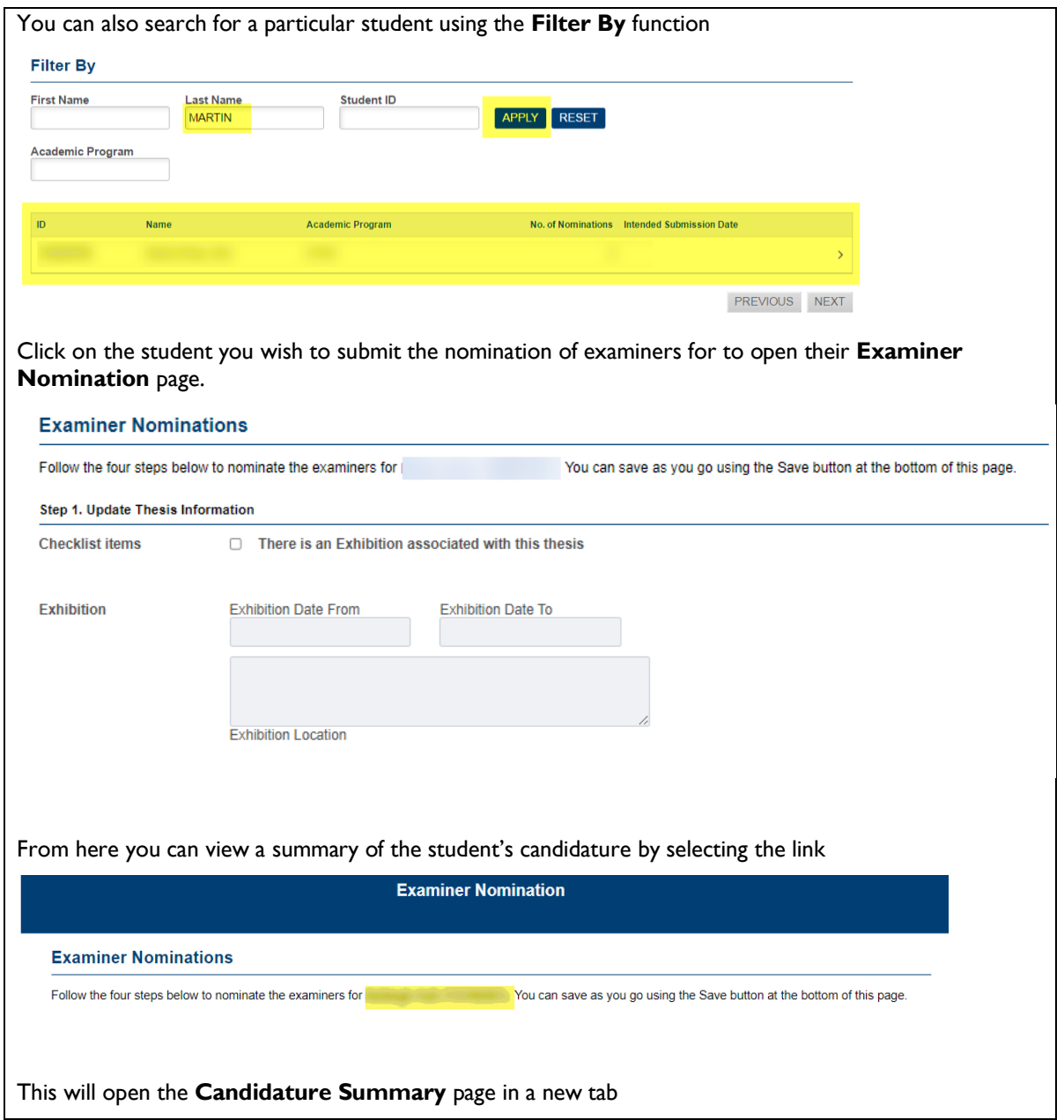

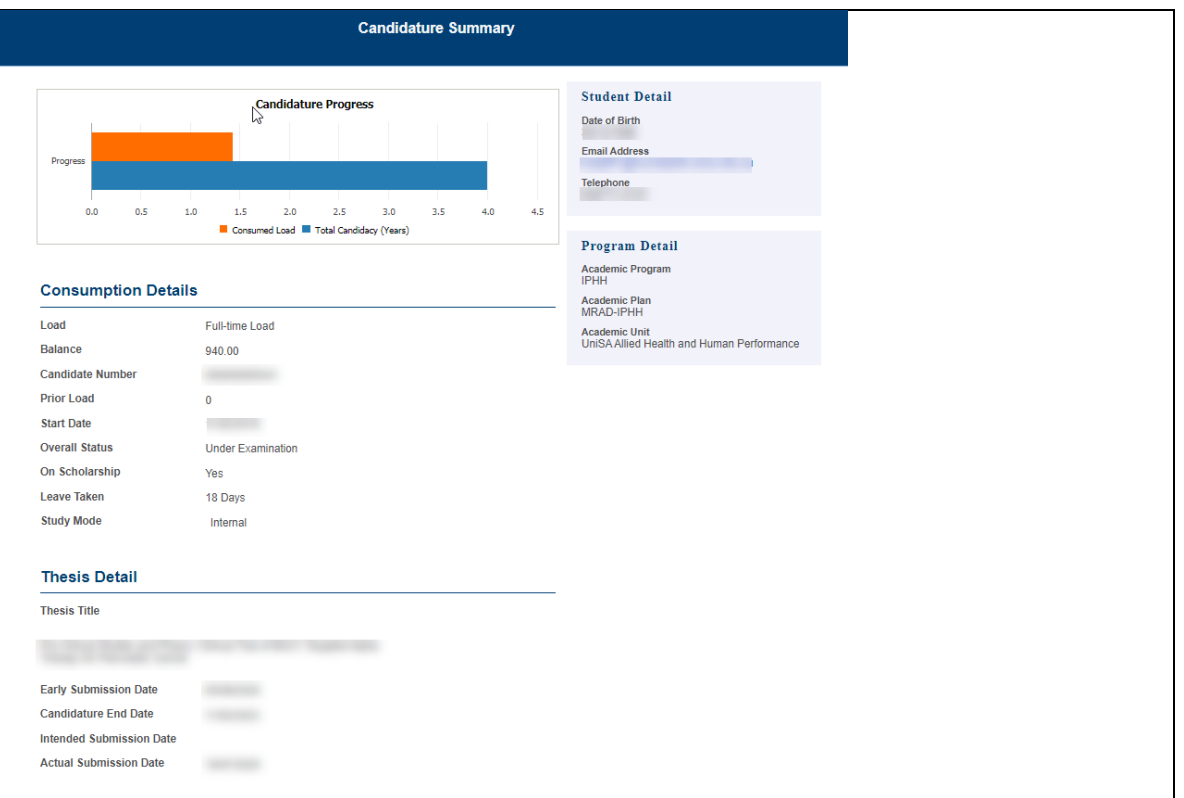

# <span id="page-8-0"></span>**Step 3: Update Thesis Information**

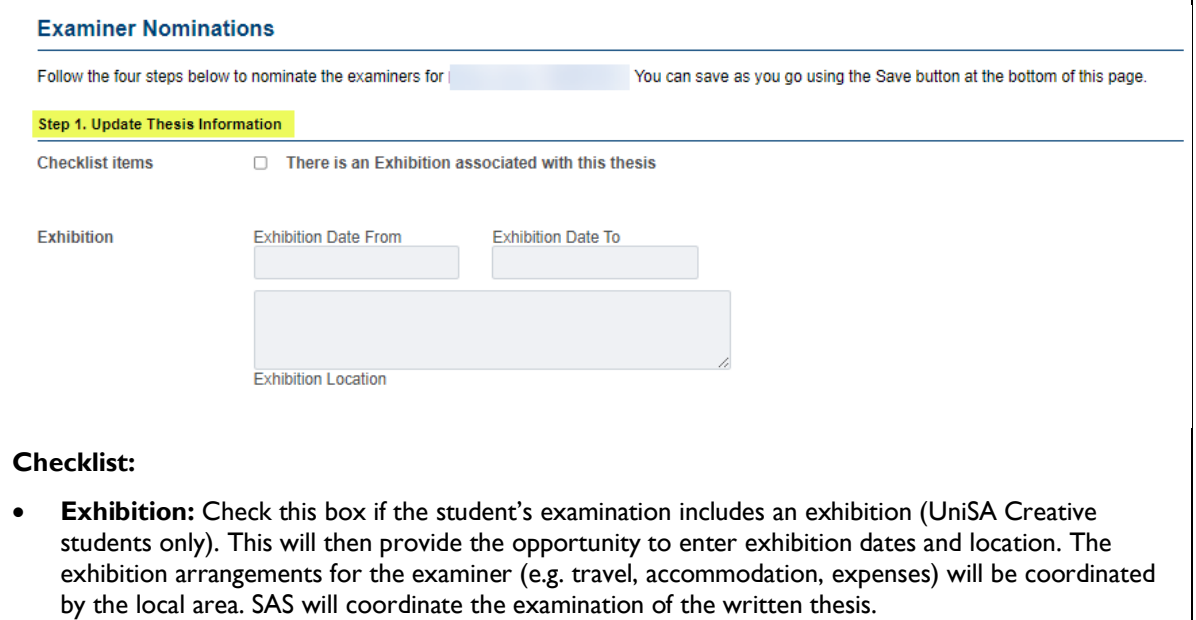

# <span id="page-9-0"></span>**Step 4: Enter Examiner Information**

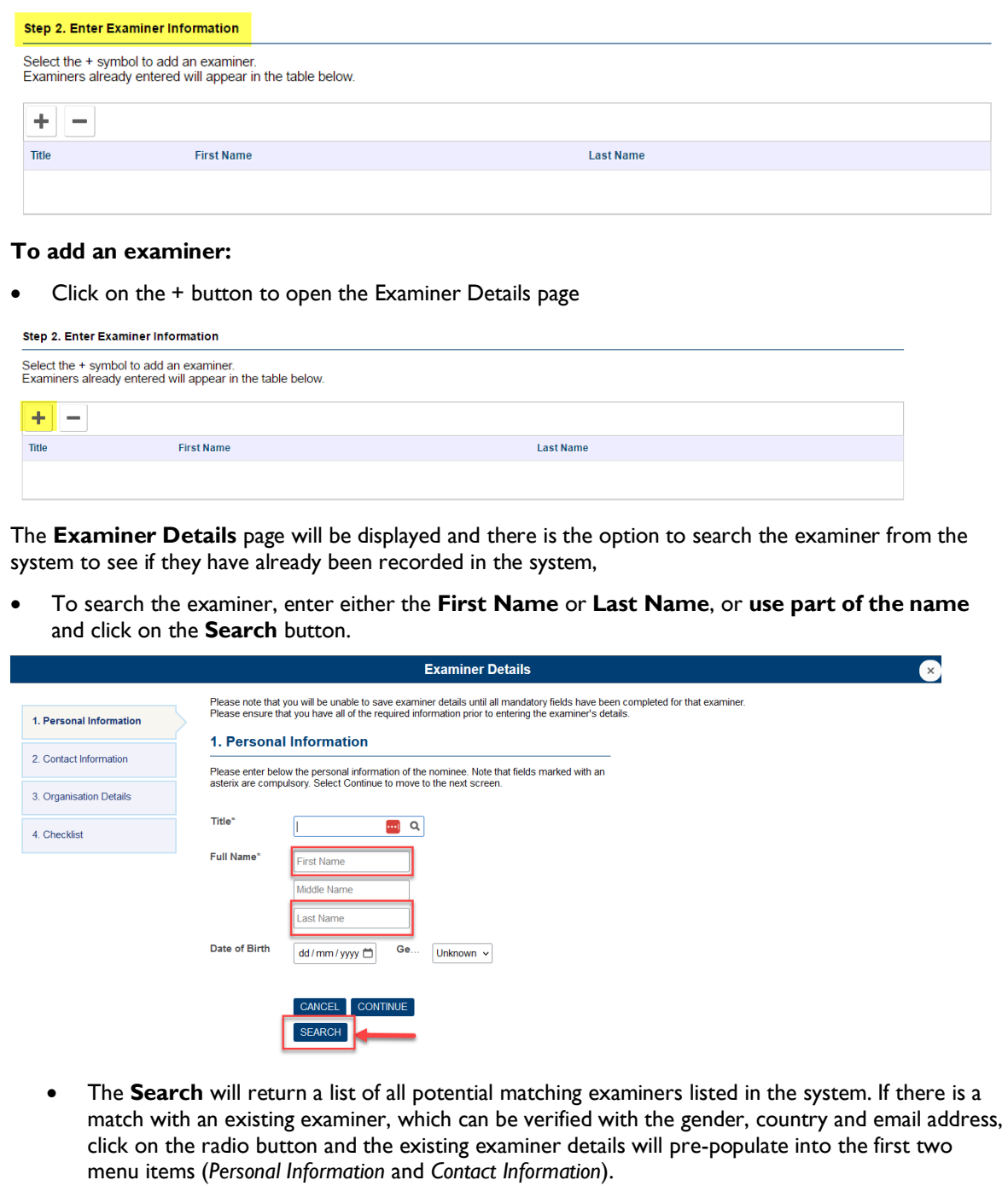

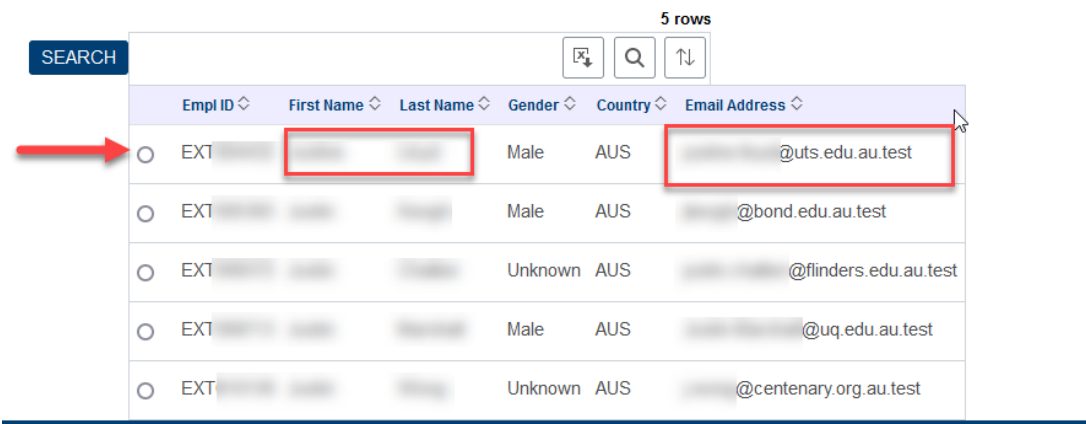

• **Review** the information that has been pre-populated and updated or add any information that is missing or has been changed. If you know any of the details have changed (i.e. the person has changed institutions and their CV supports this), you can adjust the information and Research Examinations will update this against their system record.

If your search identifies your potential examiner is already in the system, it is strongly recommended you run the [HDR Examiner Frequency](https://bi.unisa.edu.au/BIReporting/bi/?pathRef=.public_folders%2FUniSA%2BPublic%2F08.0%2BResearch%2F08.1%2BResearch%2BEducation%2FHDR%2BExaminer%2BFrequency) report in the BI Hub. This will identify the number of and dates of previous engagements with the examiner. Repeated use of the same examiners within a short timeframe may be a conflict of interest.

If the **Search** returns **NO MATCH,** complete the information fields as required:

- Provide the examiner's **title** using the magnifying glass lookup tool and their **full name** (middle name is not required if not known)
- **NOTE: Date of Birth** and **Gender** are not mandatory fields.

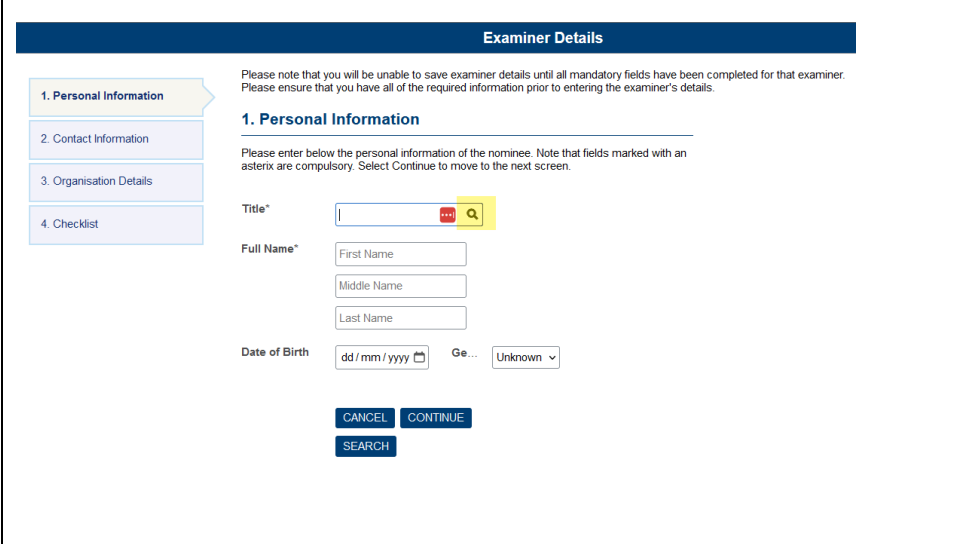

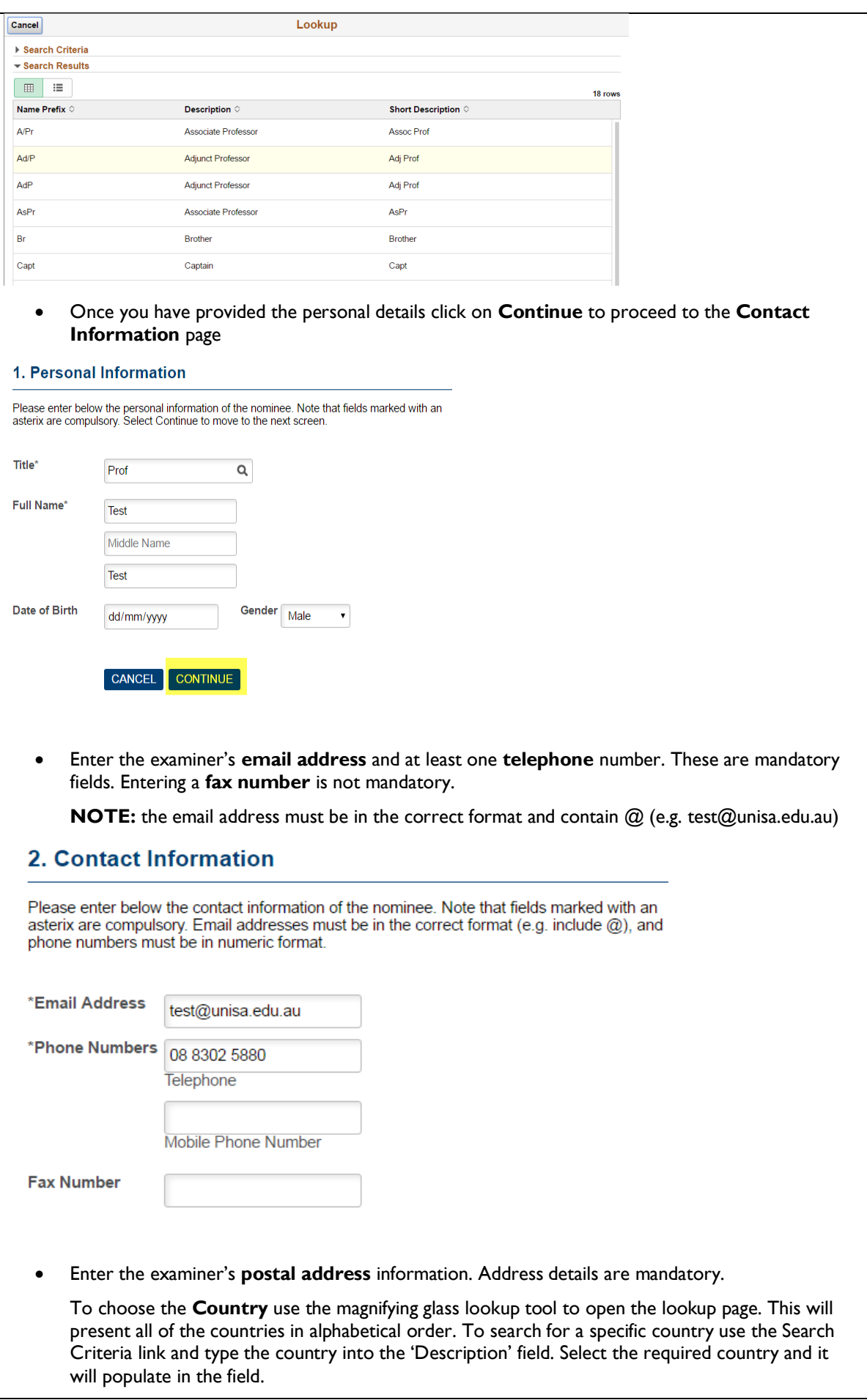

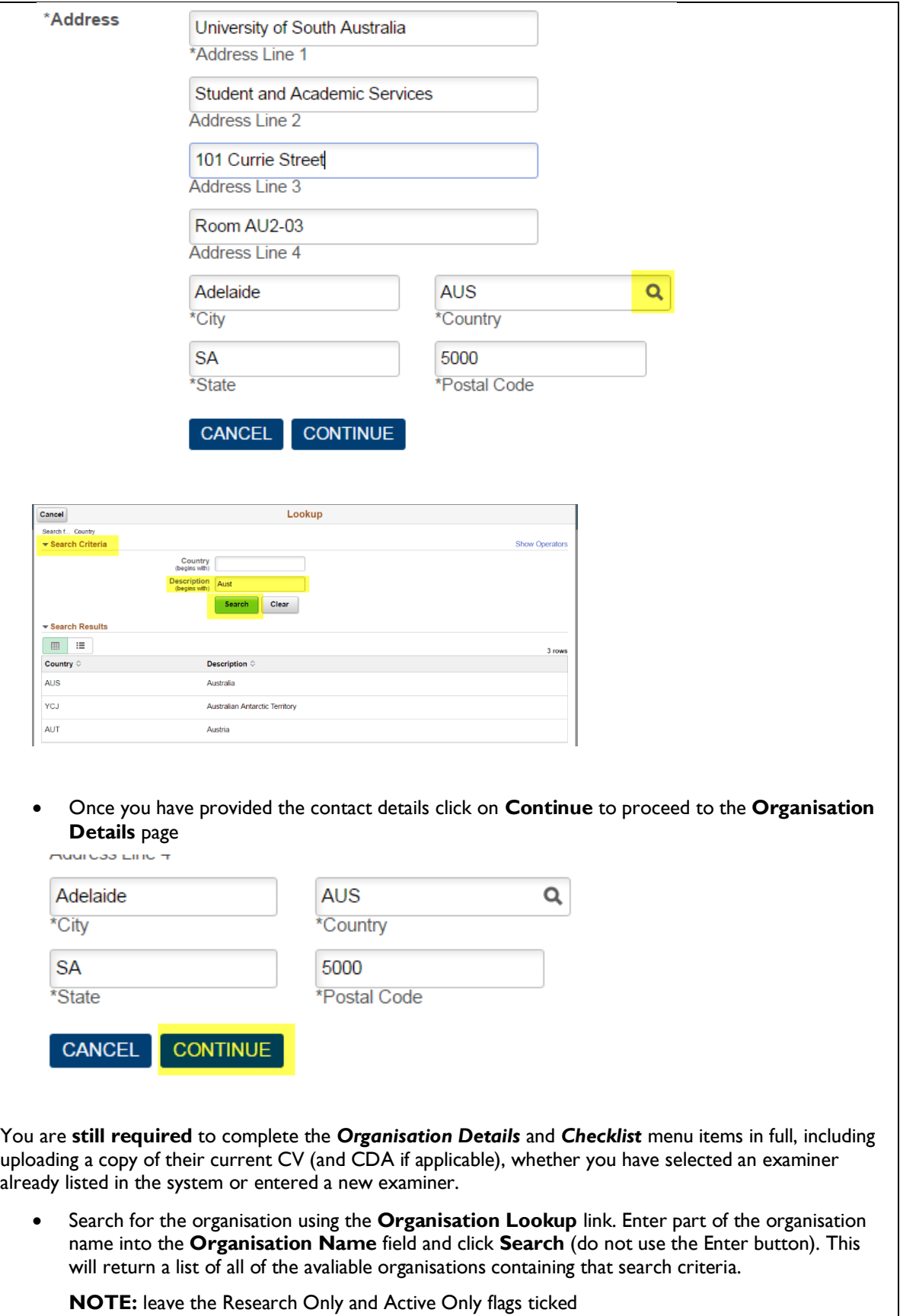

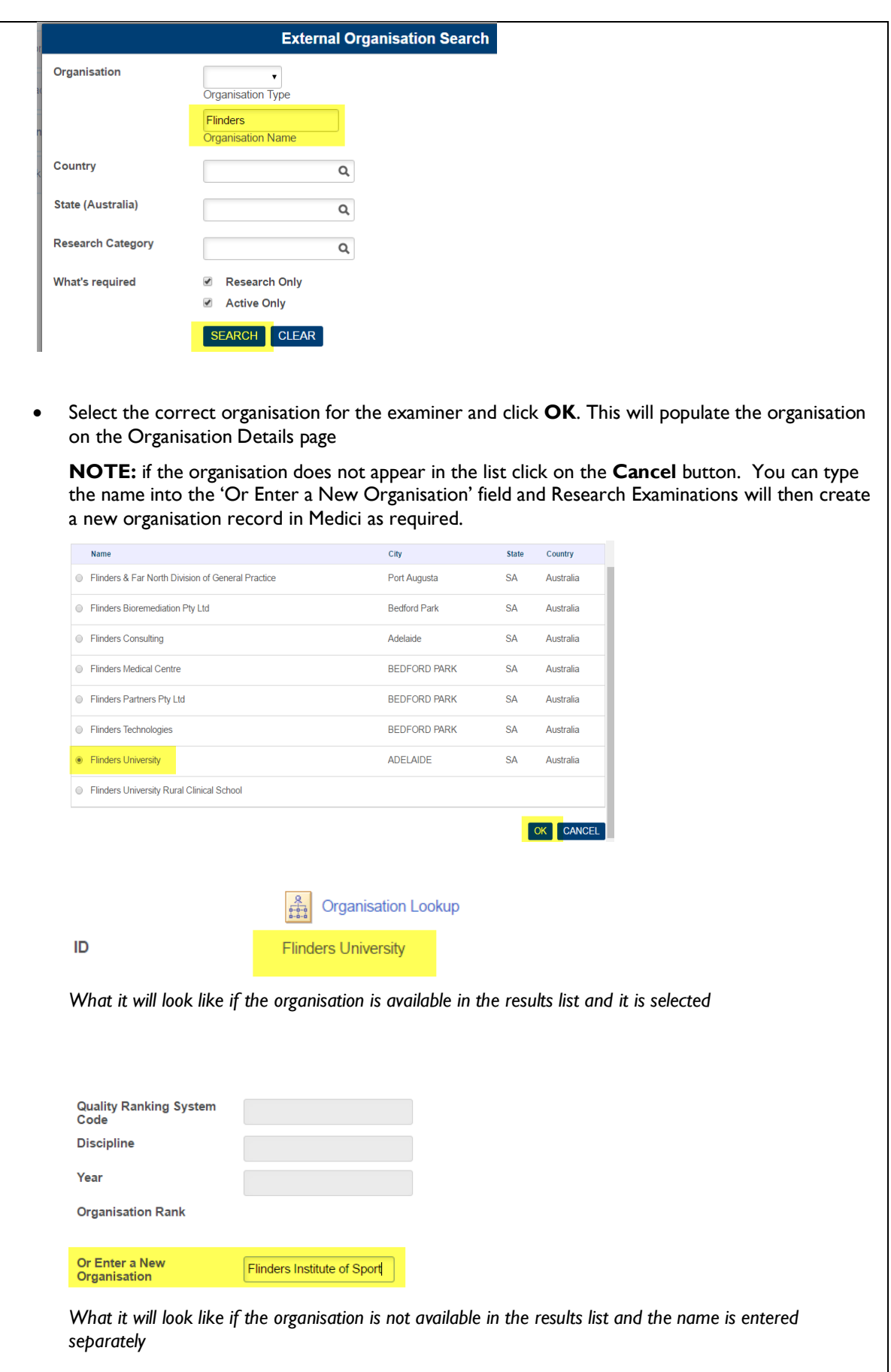

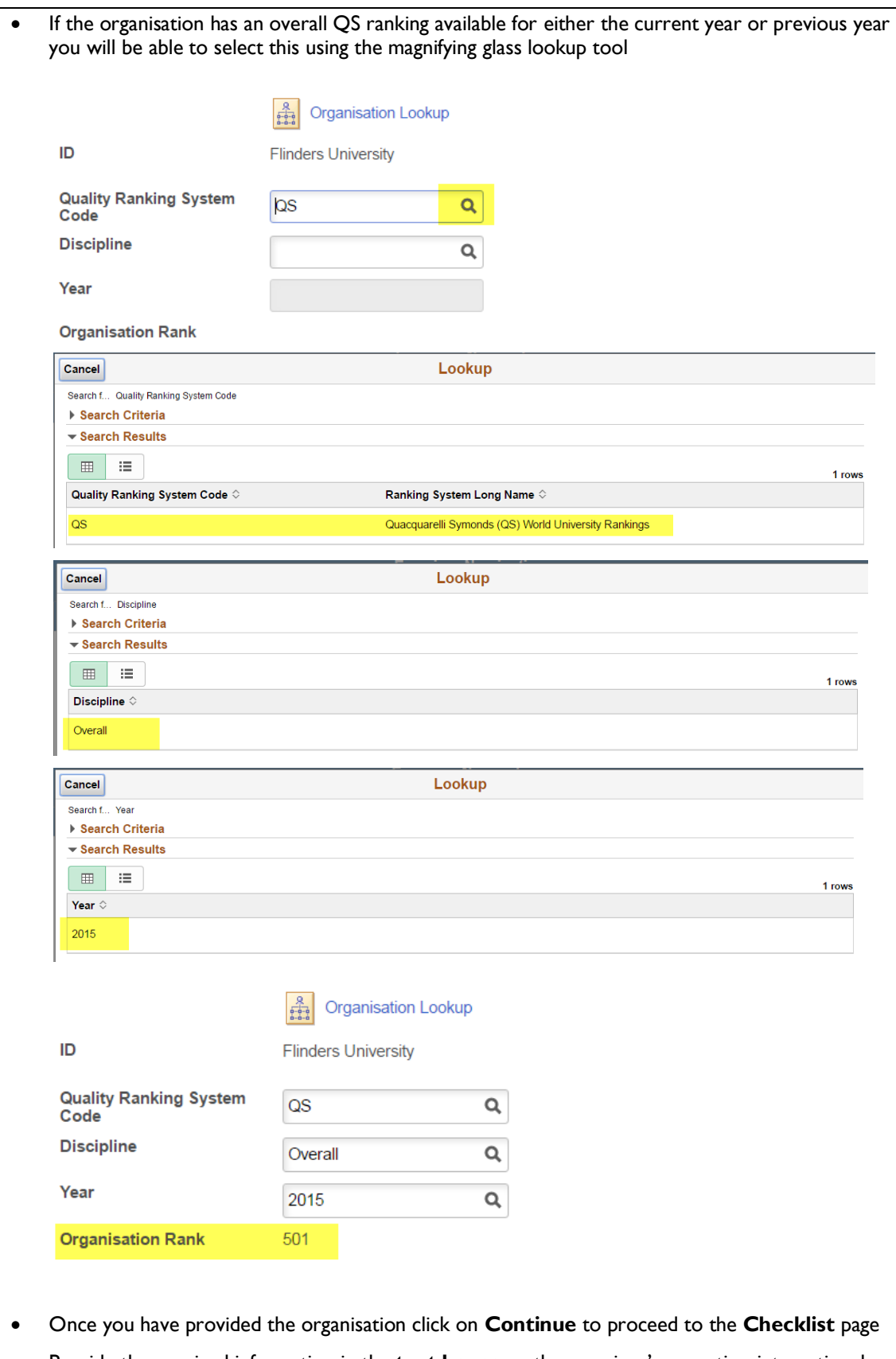

• Provide the required information in the **text boxes** on the examiner's expertise, international standing and whether there has been any prior relationship with any of the supervisors or student. Provide responses to the **check box questions** and add any **additional information** in the free text field if required

**NOTE:** All fields marked with an asterix \* are mandatory

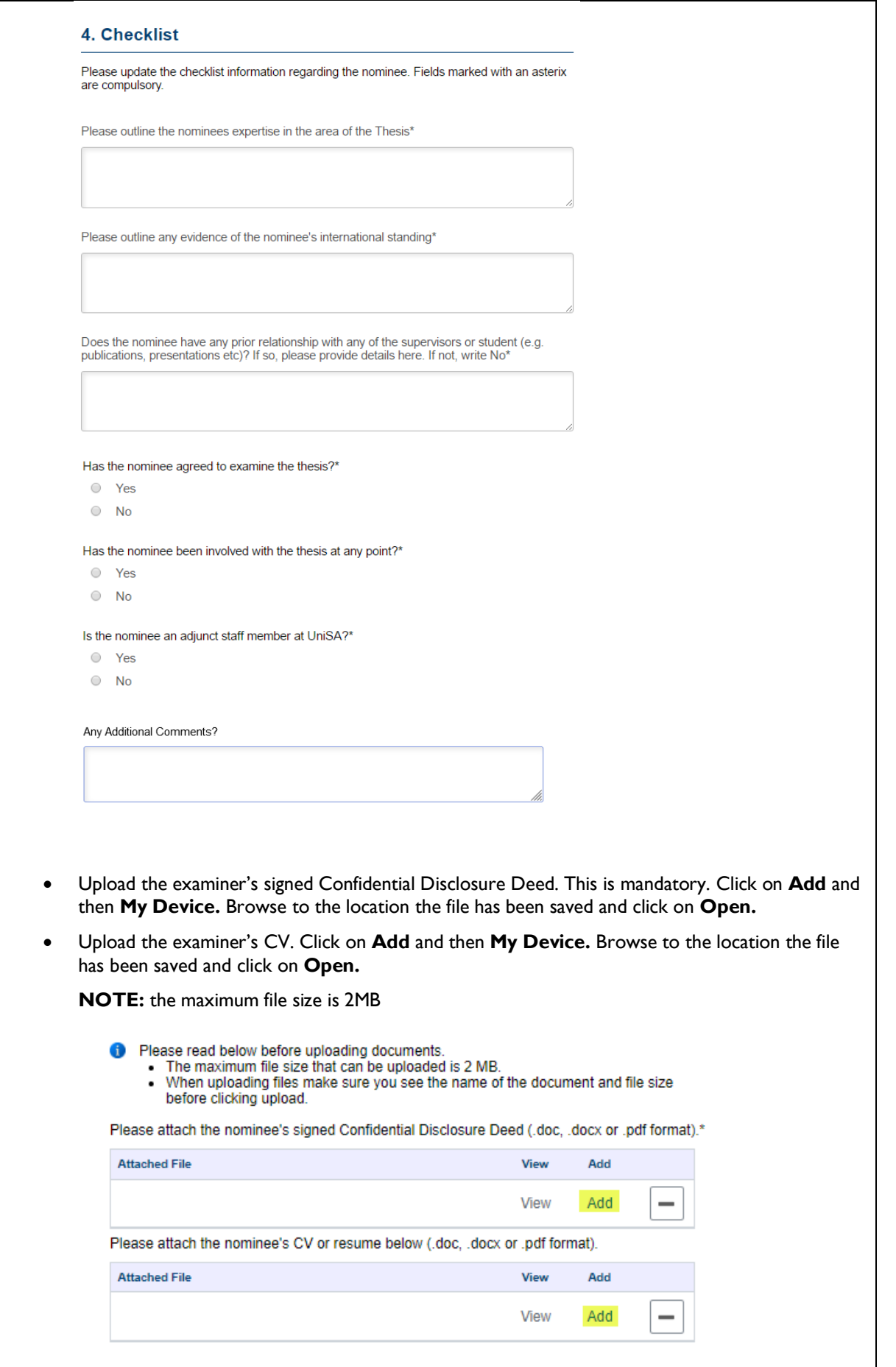

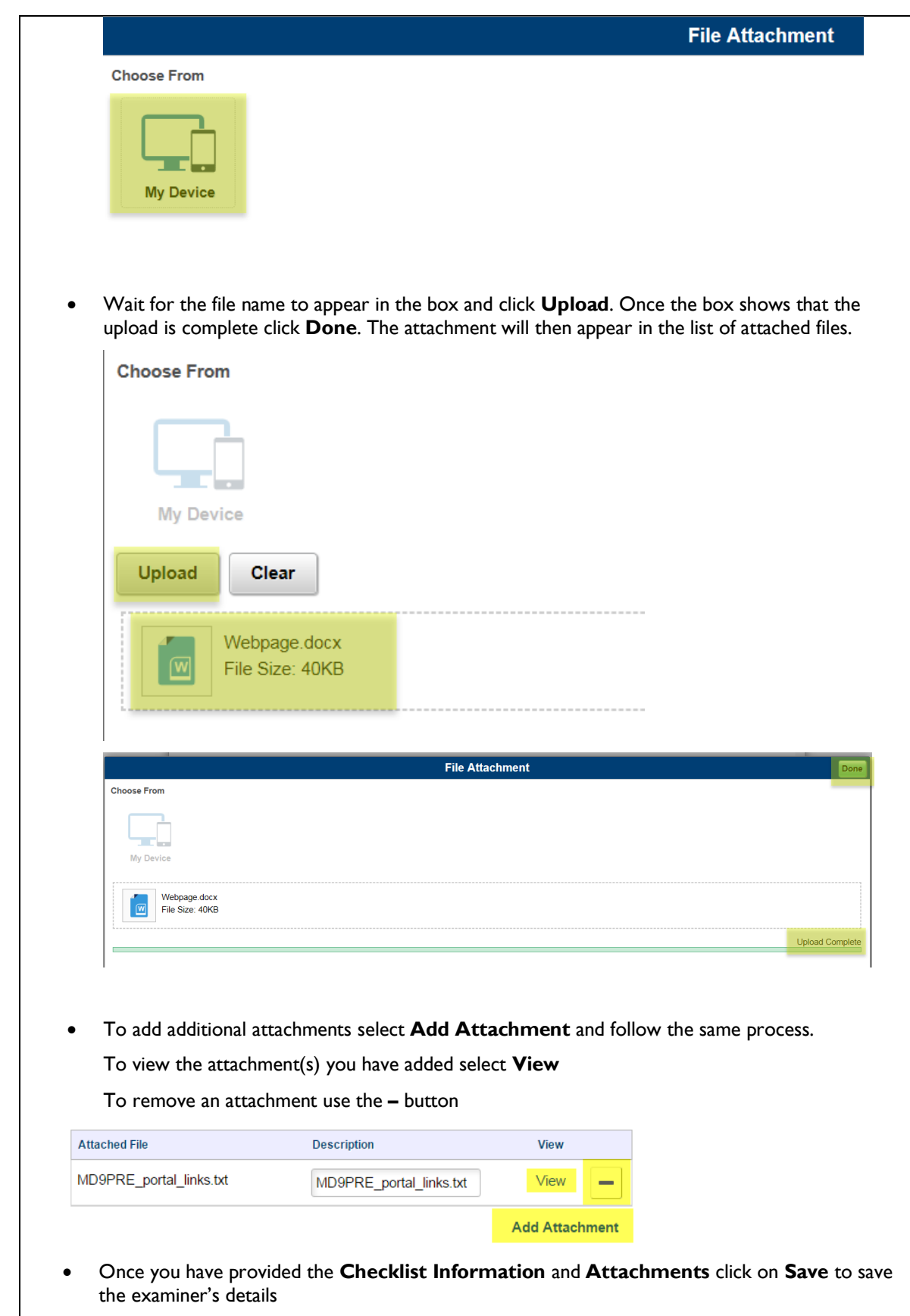

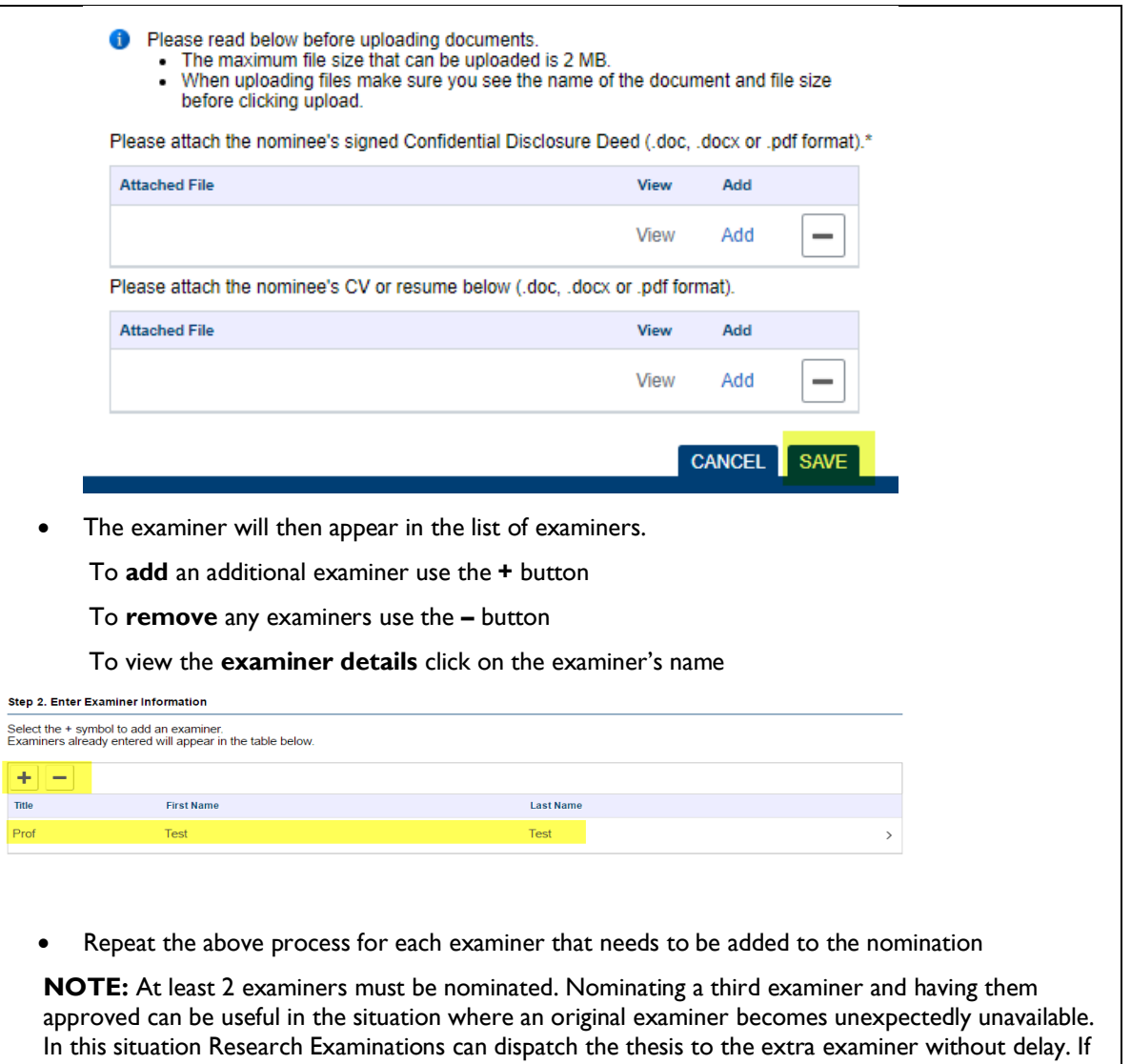

an extra examiner hasn't been approved with the original submission the subsequent examiner needs to be approved using the hard copy **Nomination of Examiners** form which will delay the thesis being dispatched.

#### <span id="page-17-0"></span>**Step 5: Attach the Nominated Examiners to the Thesis Examination**

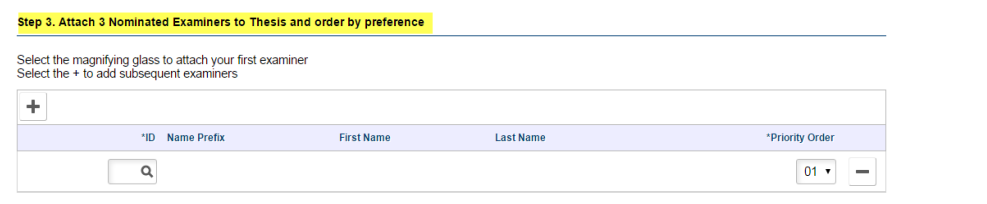

• Once the examiner details have been entered you will need to attach each examiner to the thesis examination and indicate the examiner order.

**WARNING**: If you add details for a third examiner in the previous step but don't add them to the priority step, their details will not be assessed by the Dean of Research (or delegate) and they will not be approved for use as a replacement examiner. Their details will be removed from the system by the Research Exams team.

- Select the magnifying glass to add one of the examiners you have entered the details for. The examiners will appear in the list.
- Select the first examiner you wish to attach to the thesis examination.

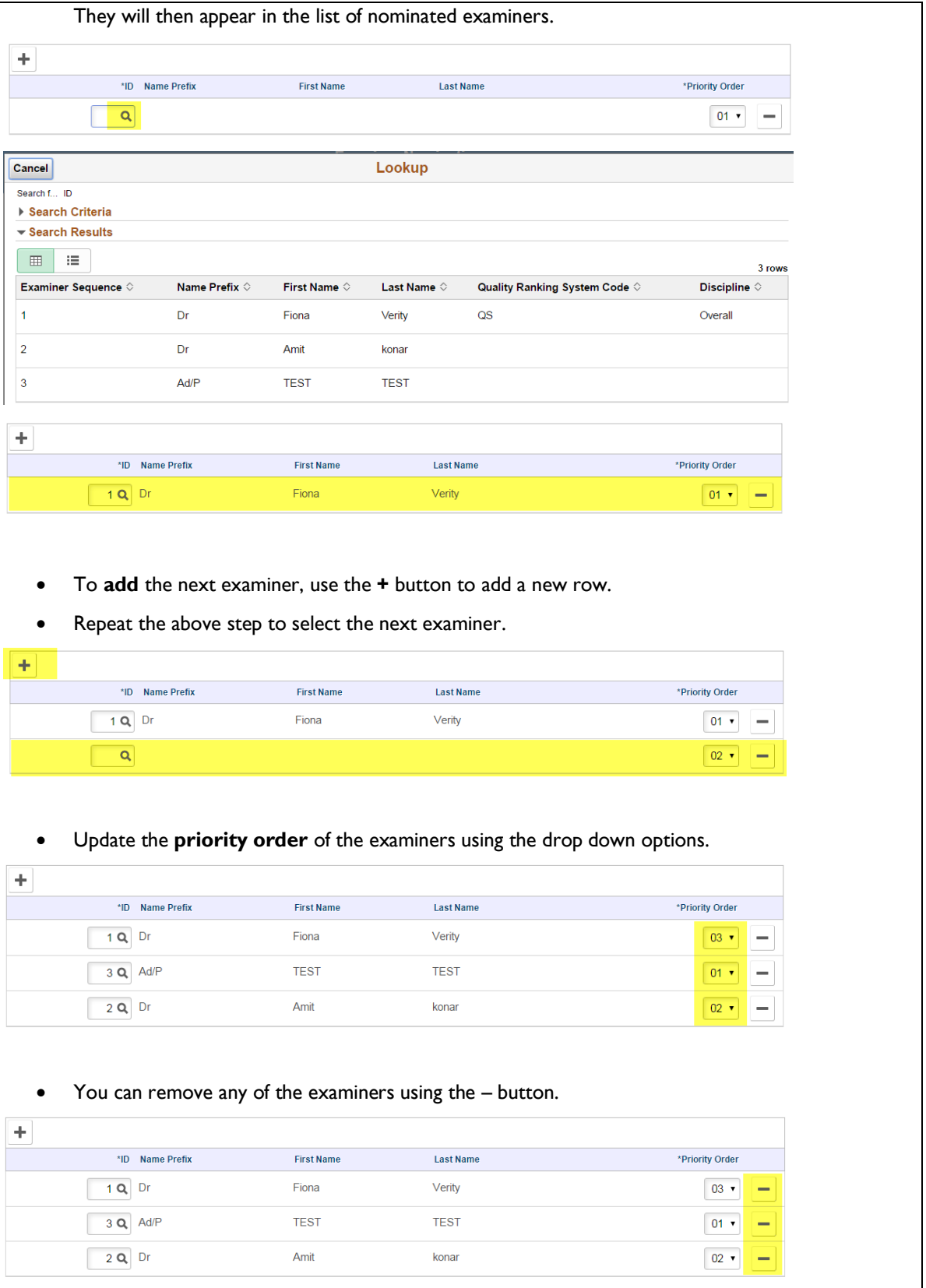

# <span id="page-19-0"></span>**Step 6: Submit or Save the Nomination**

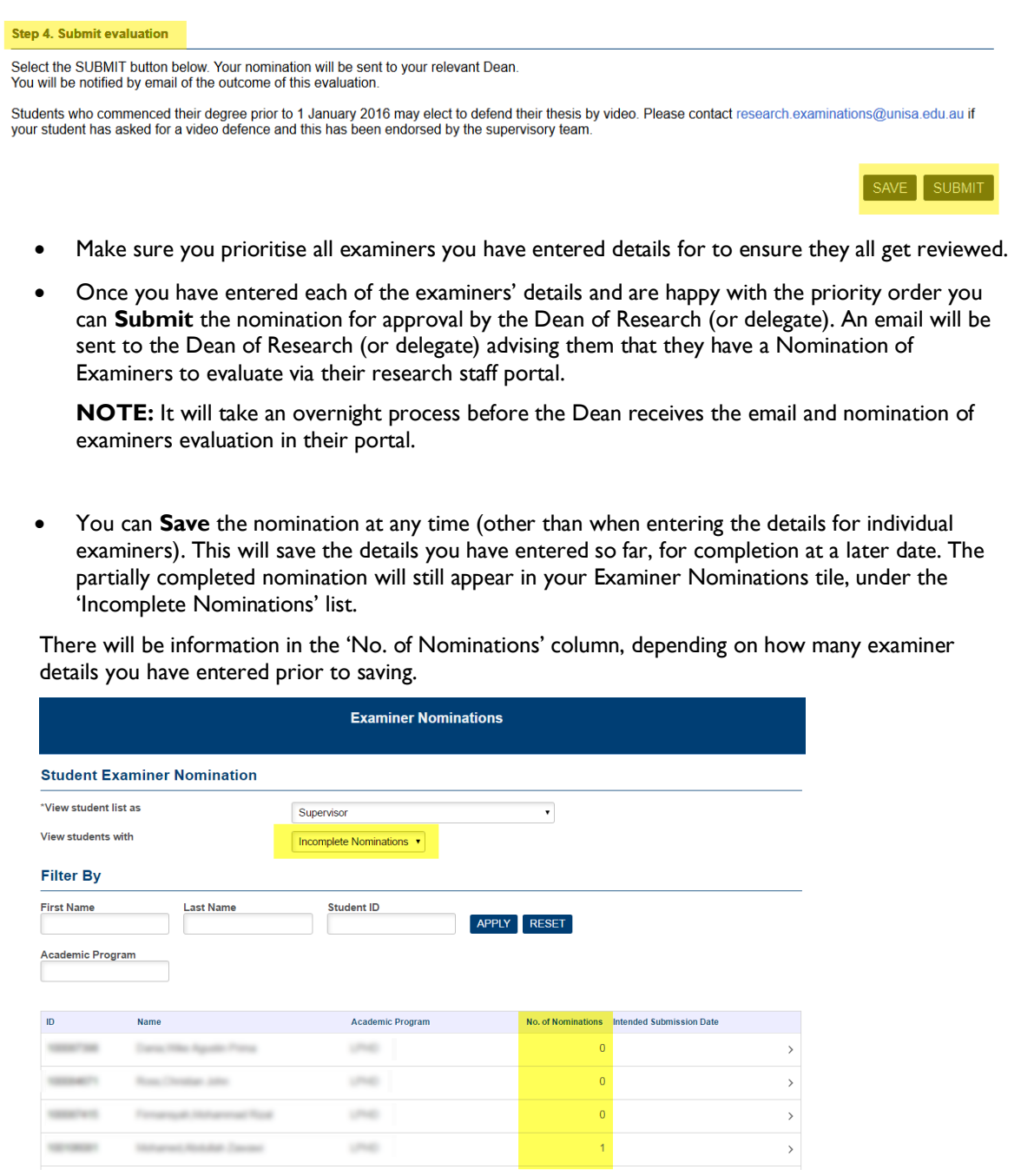

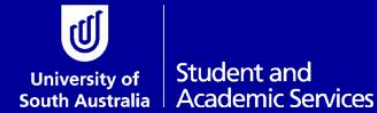

# <span id="page-20-0"></span>**DEAN OF RESEARCH (OR DELEGATE) EVALUATES NOMINATION OF EXAMINERS**

**Person responsible:** Dean of Research (or delegate) of research student

Once the Principal Supervisor has submitted the examiner nomination via the research staff portal, the Dean of Research (or delegate) will receive an email advising them that the evaluation is now in their research staff portal work centre ready for review.

Instructions on how to complete each of the steps are detailed under the relevant headings.

#### <span id="page-20-1"></span>**Step 1: Login to Research Portal**

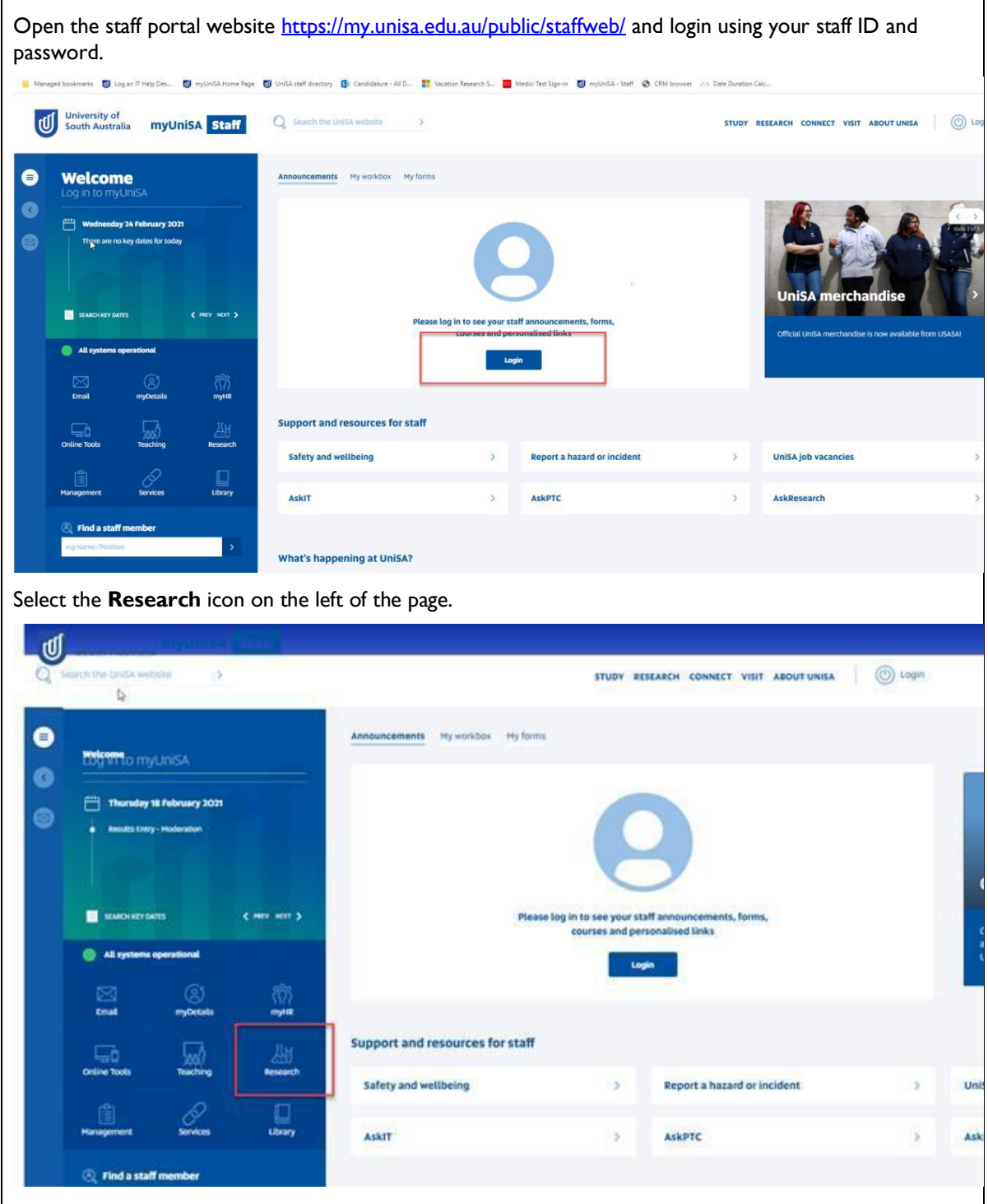

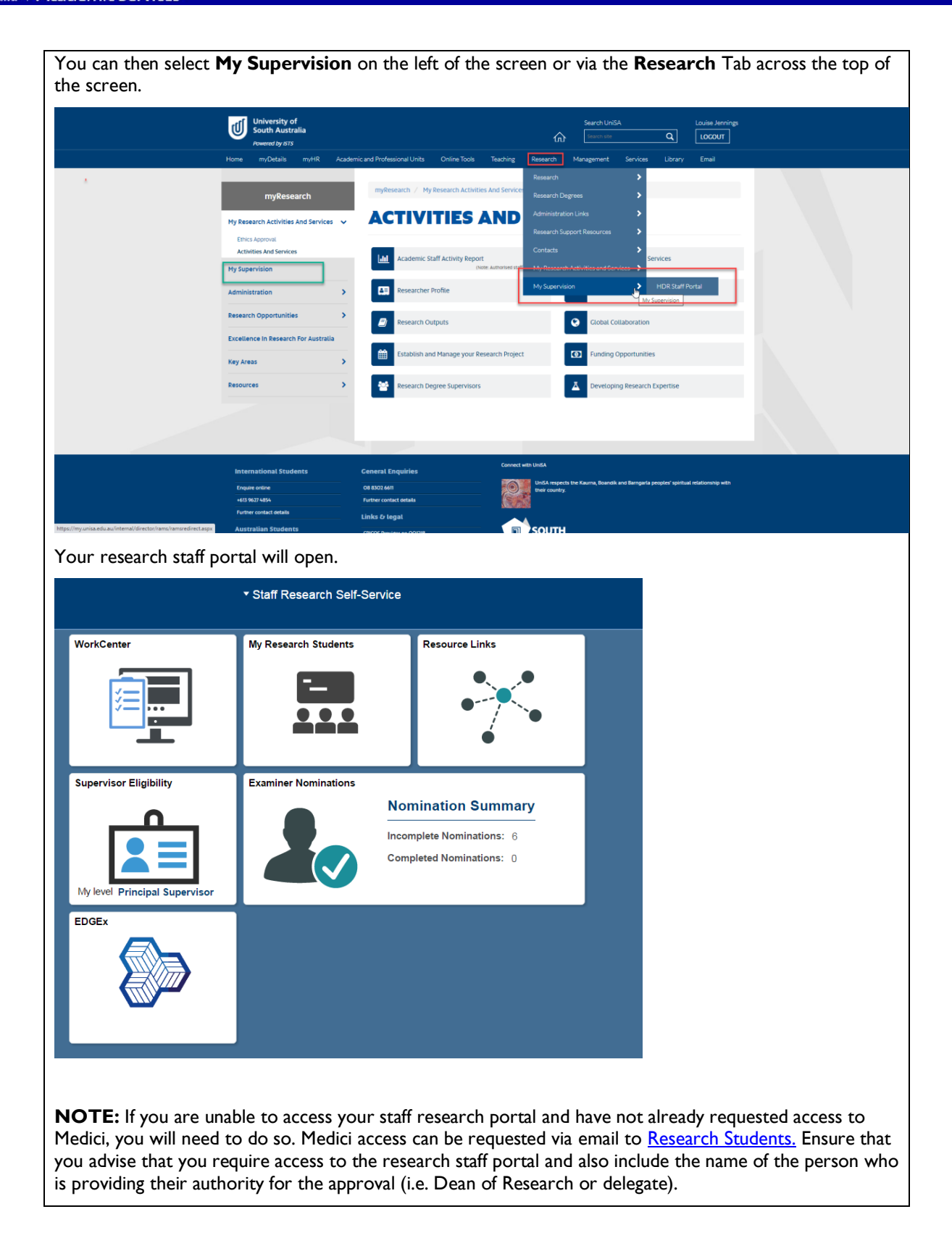

# <span id="page-22-0"></span>**Step 2: Open the Examiner Nomination Evaluation**

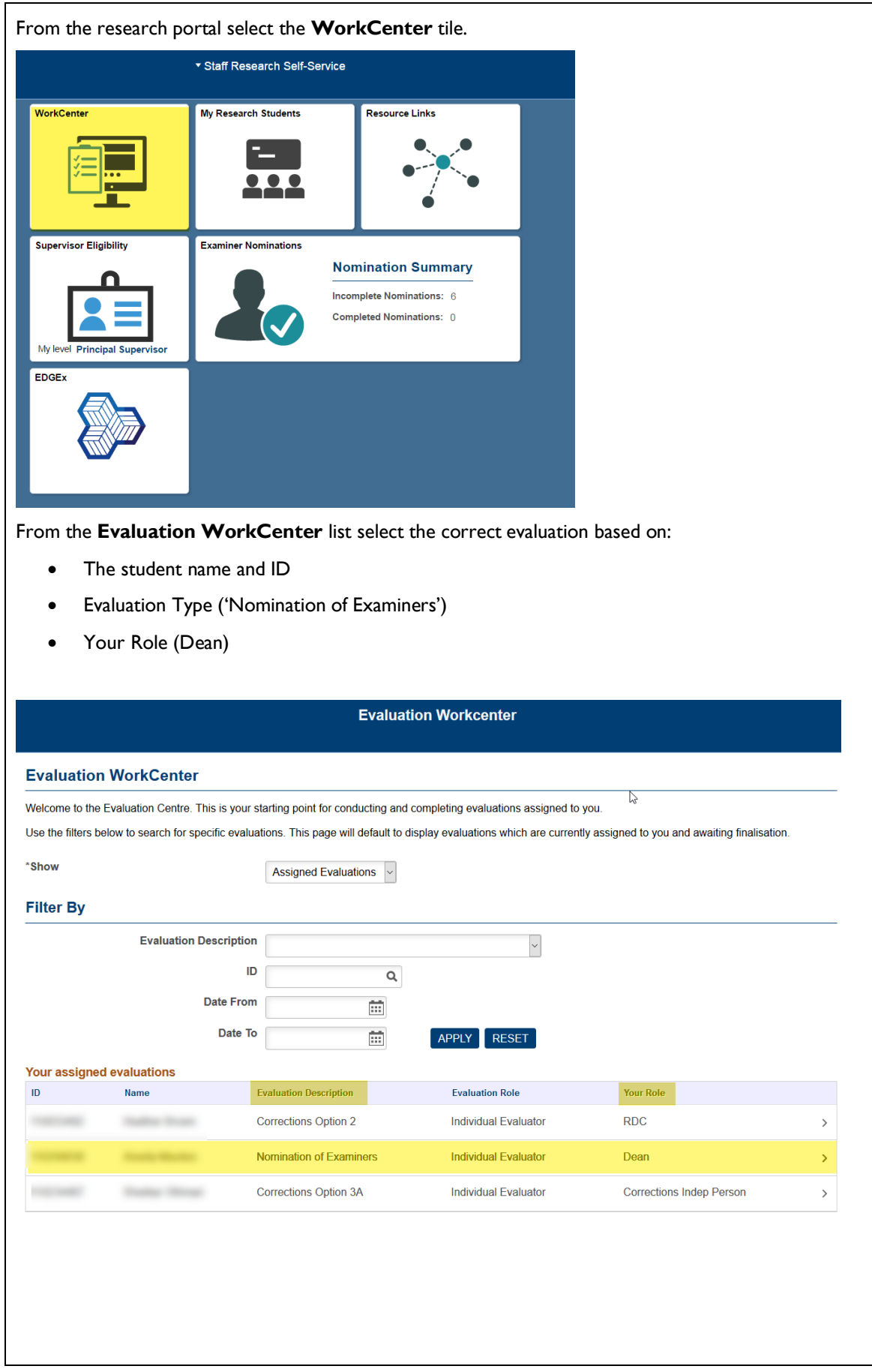

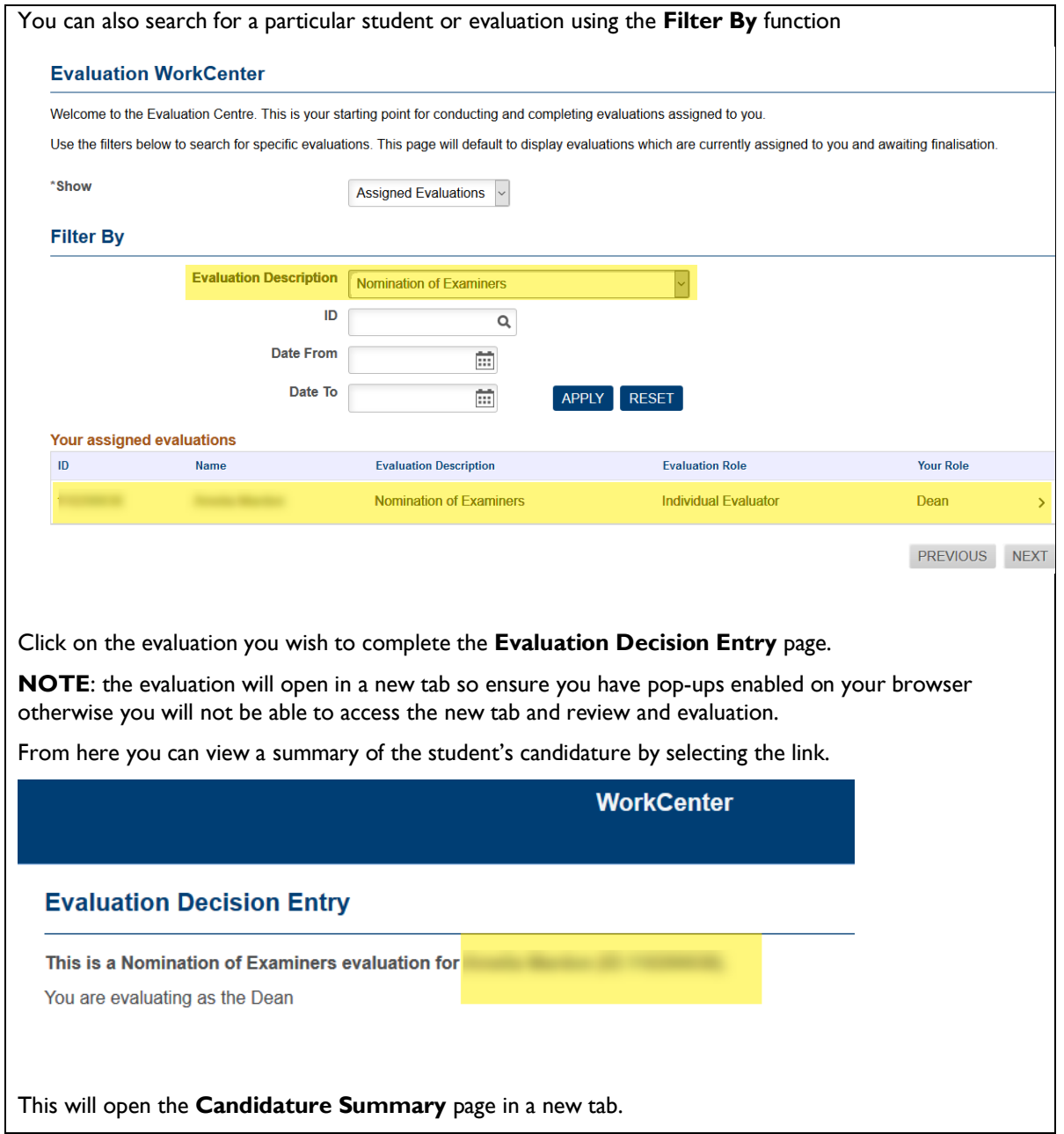

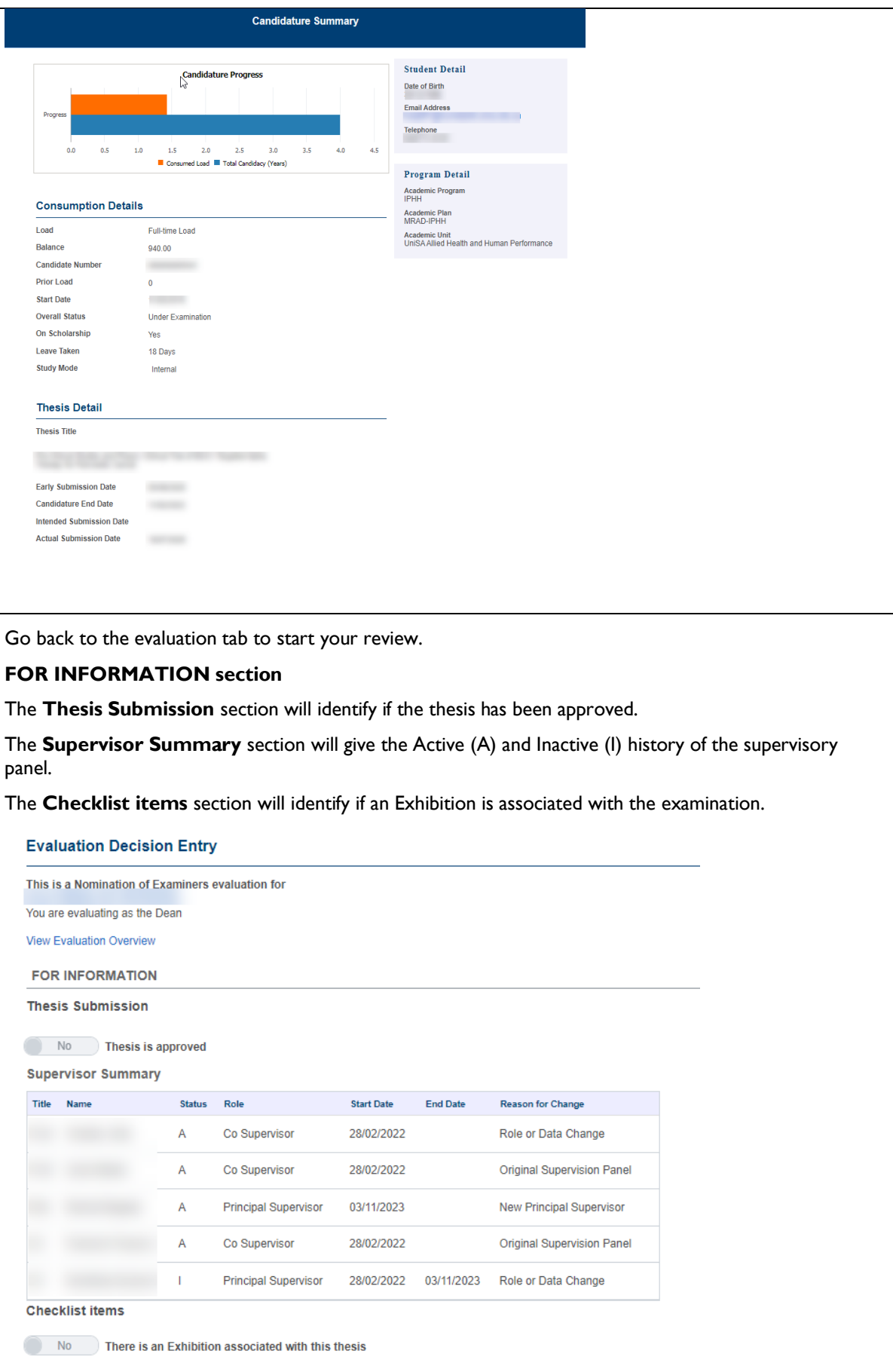

# <span id="page-25-0"></span>**Step 3: Review Examiner Information**

**FOR APPROVAL section.** The details in this section are the focus of the approval.

You can use the [Nomination of Examiners and Thesis submission approval checklist](https://i.unisa.edu.au/siteassets/students/research-students/docs/nomination-of-examiners-and-thesis-submission-approval-checklist.docx) as a guide for what to look for when reviewing & approving a submission.

Review the examiner details using the **View** link for each examiner.

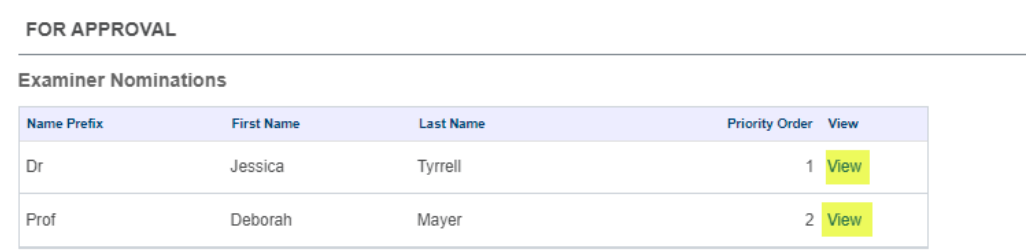

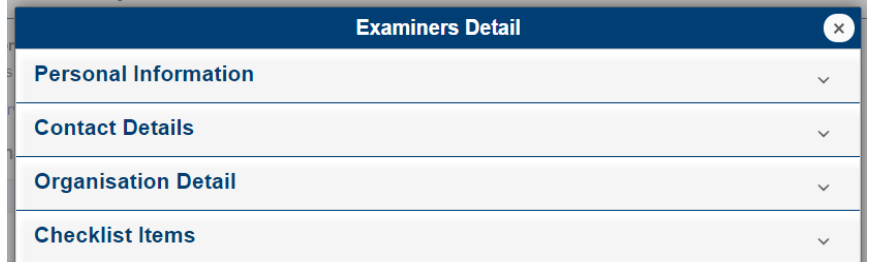

Click through each of the tabs to review the details.

- **Personal Information** Examiner title, full name, and DOB and gender if known/provided
- **Contact Details** Examiner email address, phone number(s) and postal address
- **Organisation Detail** Examiner organisation/institution, possibly including the overall QS ranking for the current or previous year
- **Checklist** Examiner's CDD and CV and information relating to the examination, such as their expertise in the area of the thesis, whether there is any prior relationship with supervisor(s)/student, whether they have been involved with the thesis at any point, and any other additional information that the Principal Supervisor has provided

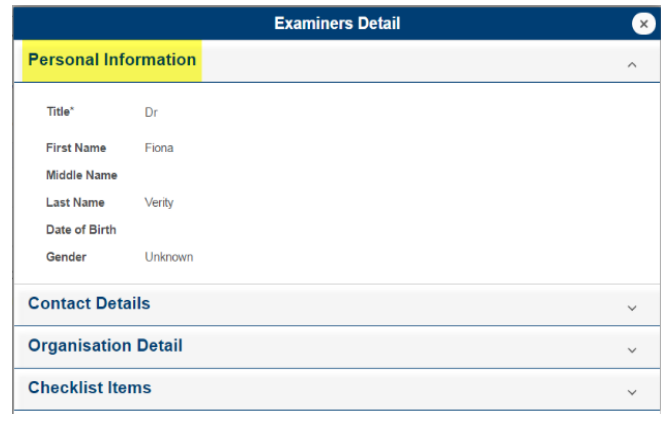

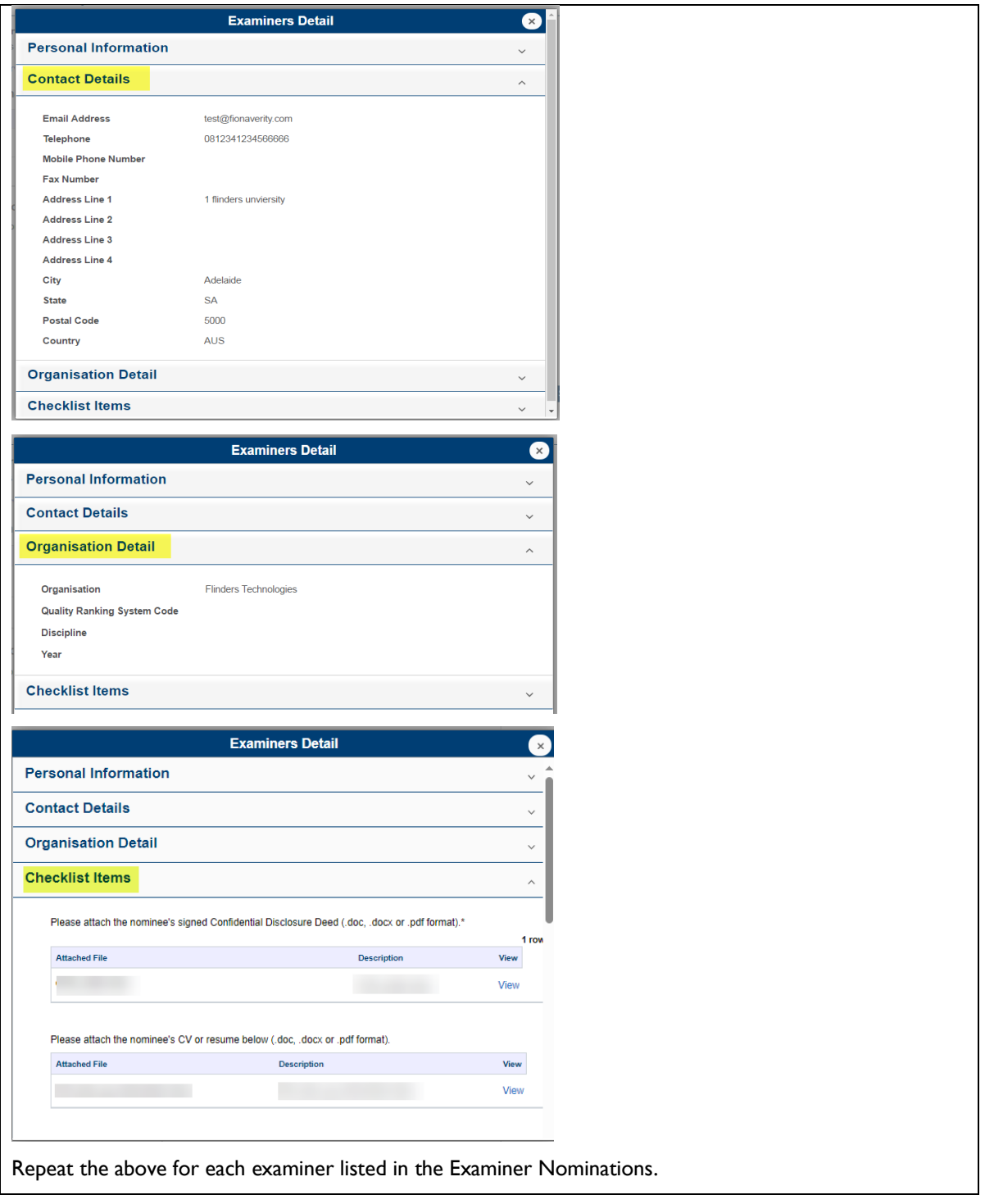

#### <span id="page-26-0"></span>**Step 4: Add Attachments**

You can add any attachments relevant to the evaluation outcome for the examiner nomination. They will be available for Research Examinations to view in Medici.

• Select the **Add Attachments** link to open the Evaluation Attachments page.

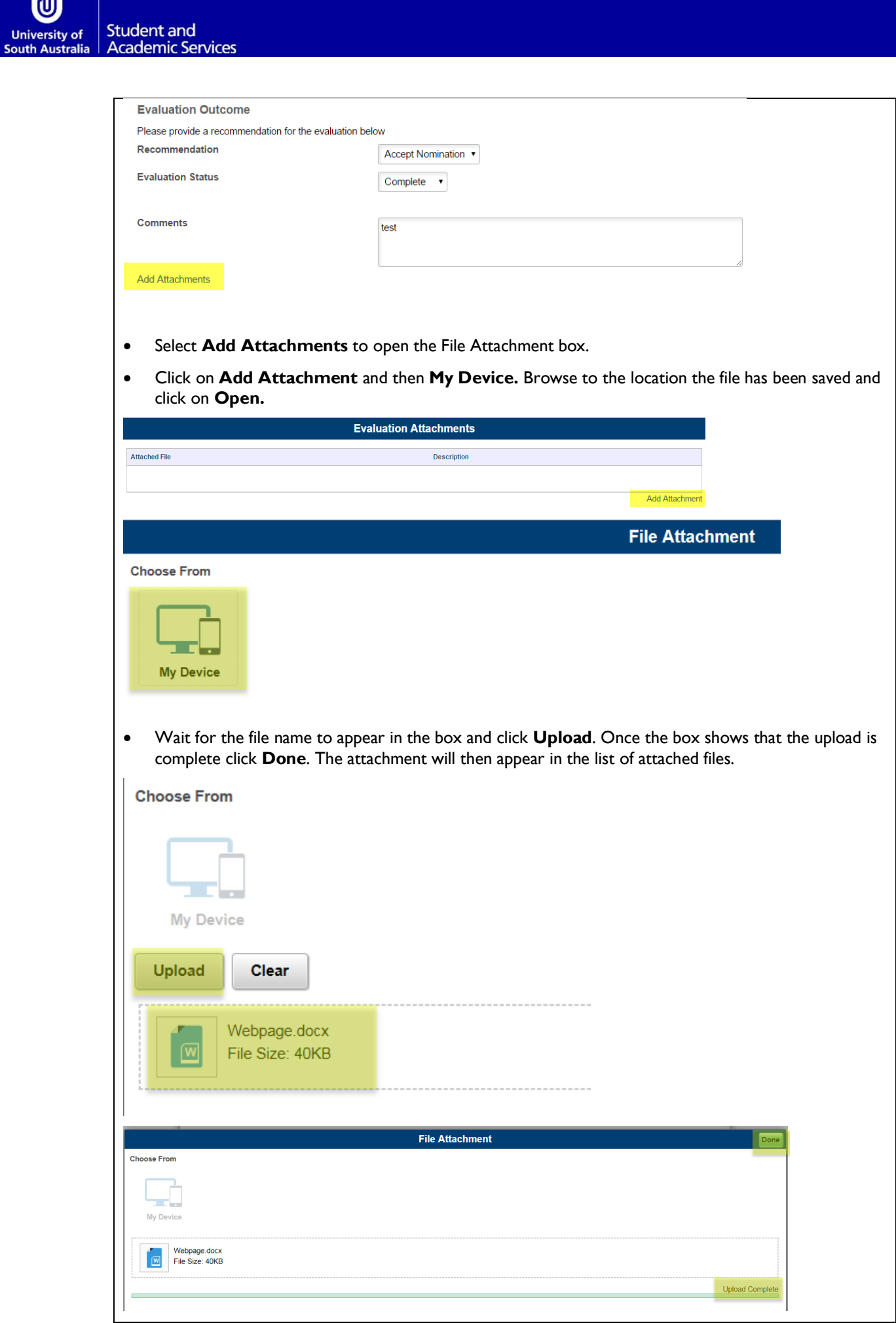

 $\underline{\mathbb{Q}}$ 

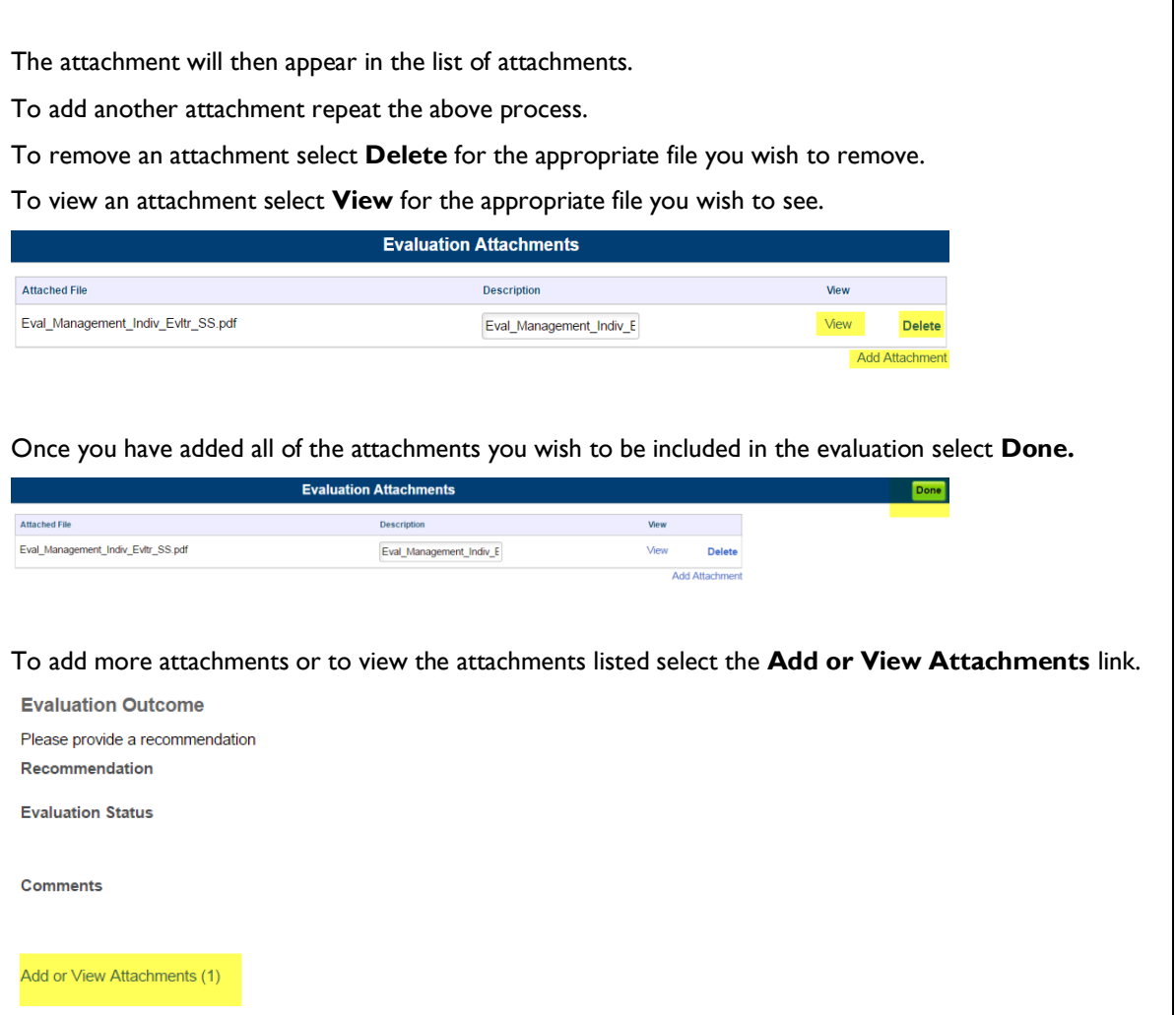

#### <span id="page-28-0"></span>**Step 5: Provide Evaluation Outcome and Submit**

Using the drop-down options, provide a recommendation outcome of either:

• **Accept Nomination** – Approve each of the examiner's nominated for the student's thesis examination. By selecting **Accept Nomination** you are agreeing to the details and examiners that have been entered exactly as they are presented.

An email will be sent to the Principal Supervisor advising them that their nominated examiners have been approved. Research Examinations will be copied into this email.

**NOTE:** if you require any changes to be made to the nomination (e.g. the priority order, not using one of the examiner entered, CV not attached) it should not be accepted. Comments entered against an accepted nomination are not reviewed at the completion of the process as it is assumed that an accepted nomination is fully accepted as entered.

**Reject Nomination** – Do not approve one or more of the examiner's nominated for the student's thesis examination or details are missing. The Principal Supervisor will be notified and will be able to adjust the nomination and submit it again.

**NOTE:** you can contact the Principal Supervisor and advise what changes you require them to make without rejecting the nomination. They can make the changes and submit it again without having to wait for the overnight process. However, this relies on you both communicating with each other outside of the system (i.e. via email or in person/phone) as the automated notification emails will not be active when doing this. You need to advise them what needs to be fixed and they need to advise you when they have fixed it and are ready for you to review it again.

Supervisor.

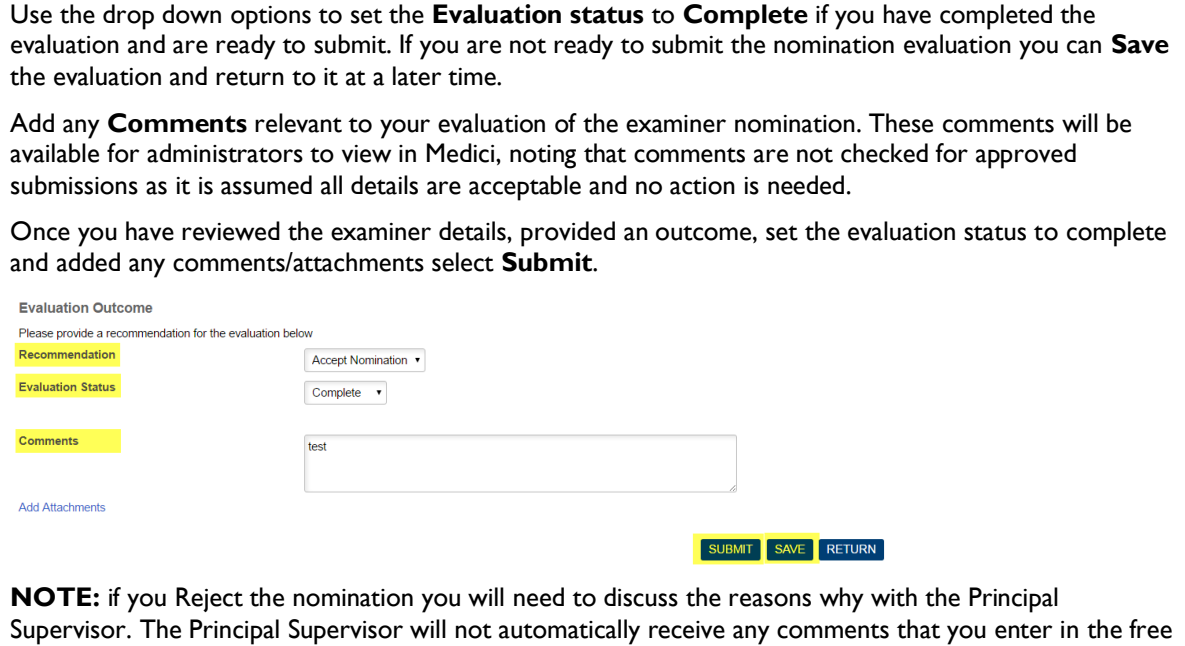

text field. Research Examinations will forward the comments for a rejected nomination to the Principal

# <span id="page-30-0"></span>**RESEARCH EXAMINATIONS COMMENCES EXAMINATION PROCESS**

**Person responsible:** Research Examinations: Student and Academic Services

Once the examiner nomination has been approved by the Dean of Research (or delegate), the Principal Supervisor will be notified via email with Research Examinations copied in.

If Research Examinations has also received notification that the student's thesis for examination has been submitted and approved by the Principal Supervisor, and Dean of Research (or delegate), Research Examinations will formally contact the nominated examiners to:

- Confirm that they are still willing and available to examine the thesis (following the Supervisor's initial informal contact)
- Send an electronic copy of the thesis
- Advise of the due date of the examination report and date of the oral defence (if applicable)
- Send a copy of the guidelines for examination relevant to the type of thesis being examined
- Send payment forms that the examiner must complete before receiving payment for the examination of the thesis (payment is made after the report has been submitted)
- Confirm or request any additional contact details if required

#### <span id="page-30-1"></span>**GLOSSARY**

Please follow this link [HERE](http://www.unisa.edu.au/student-life/support-services/student-administration/glossary-of-university-terms/) to view the full Glossary of University Terms for UniSA.